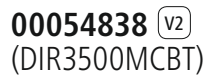

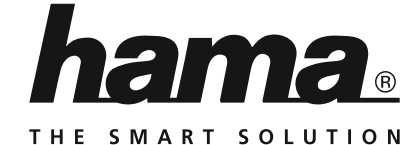

# **Digital Radio**

## **Digitalradio**

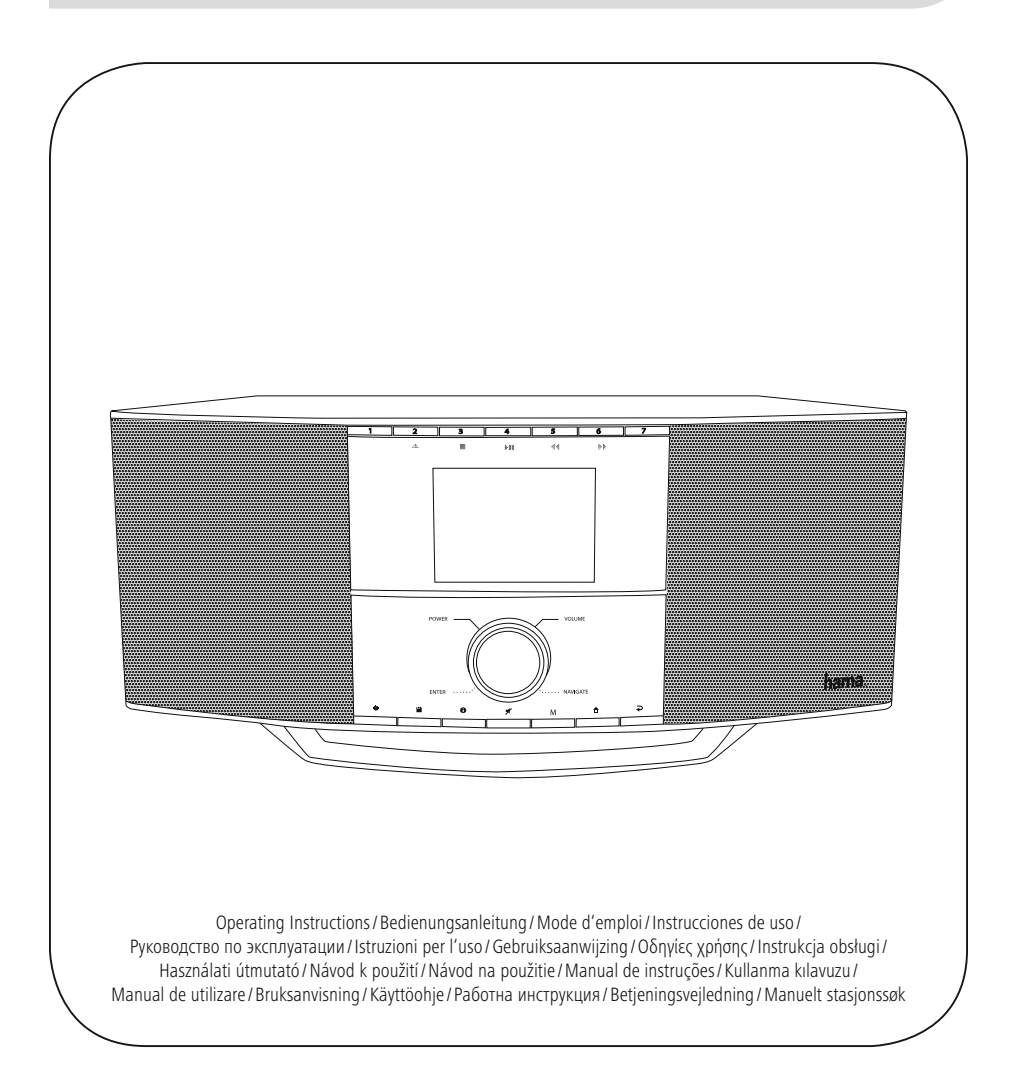

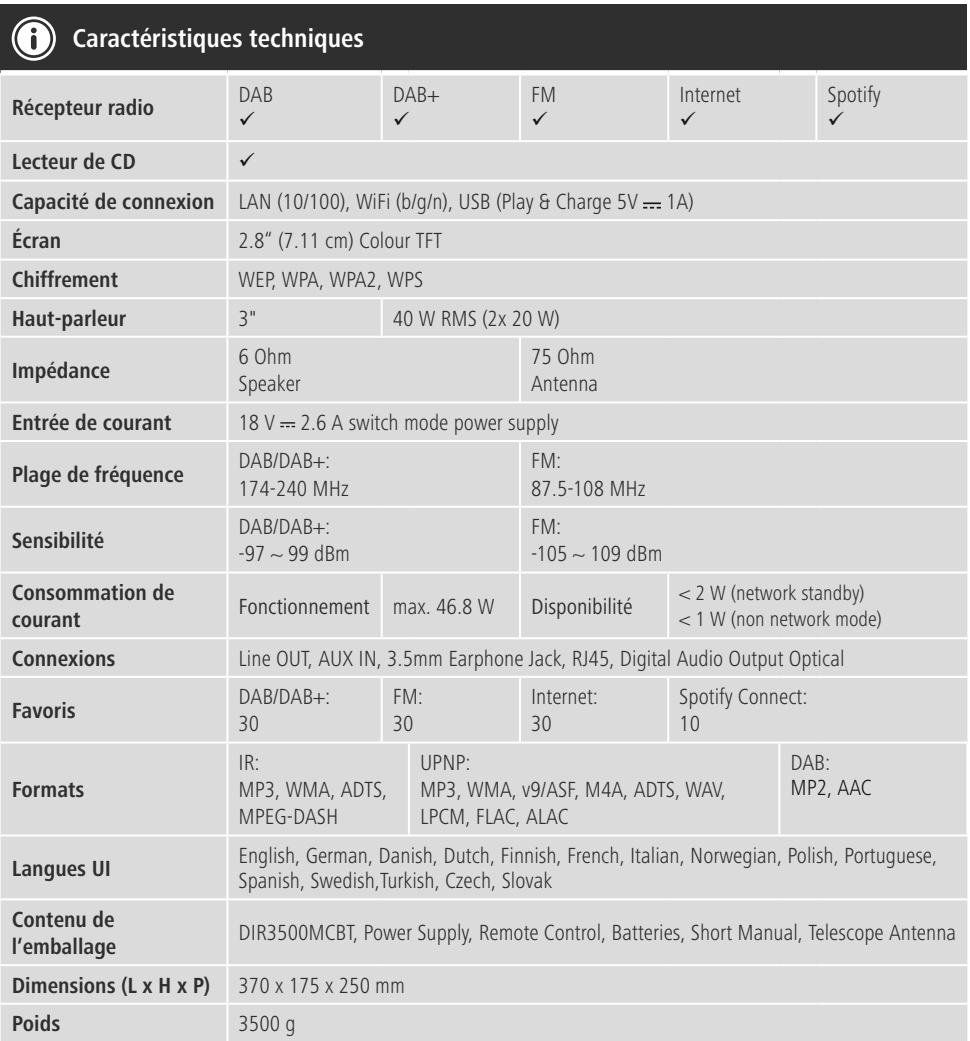

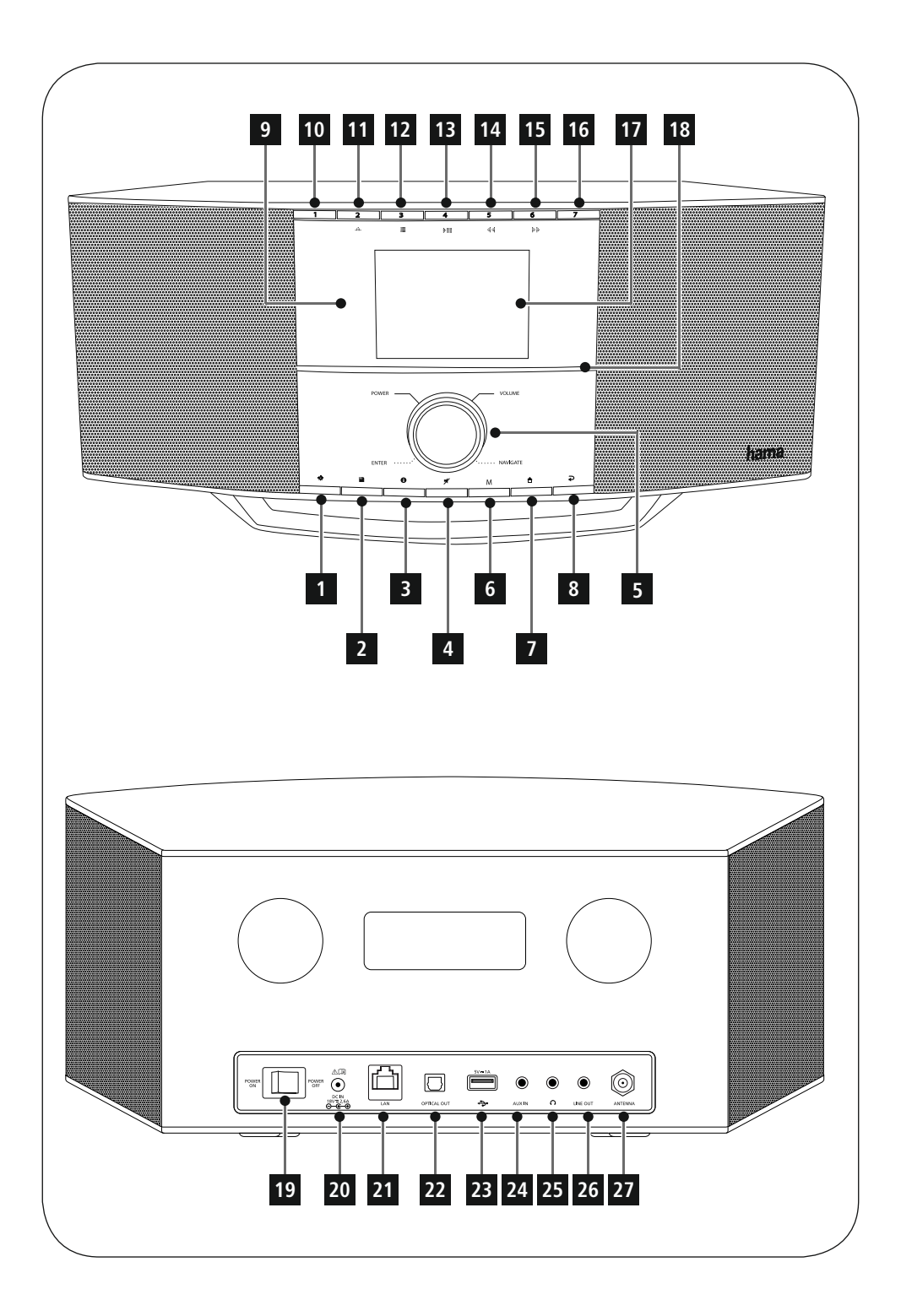

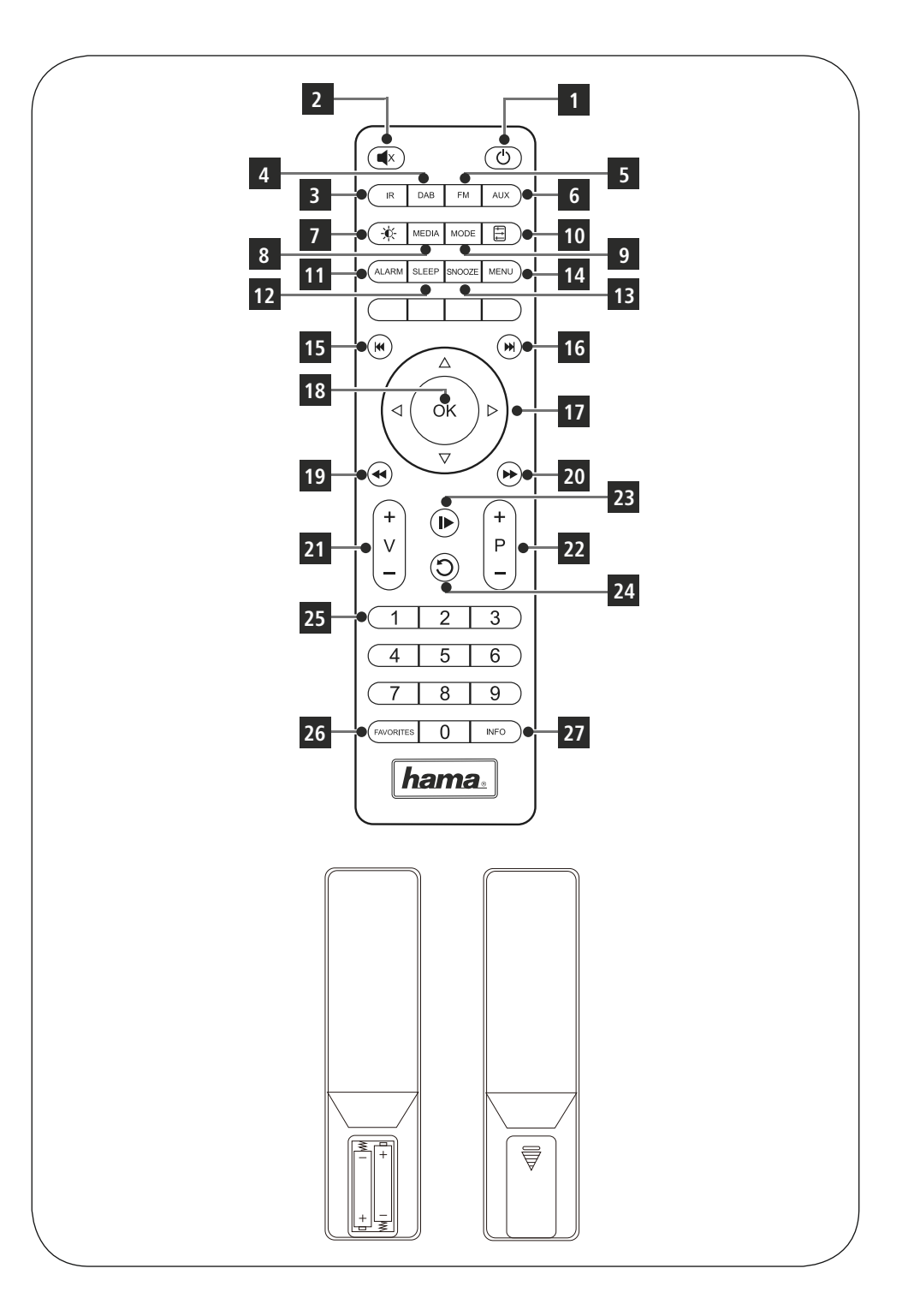

#### **Éléments de commande et d'affichage**

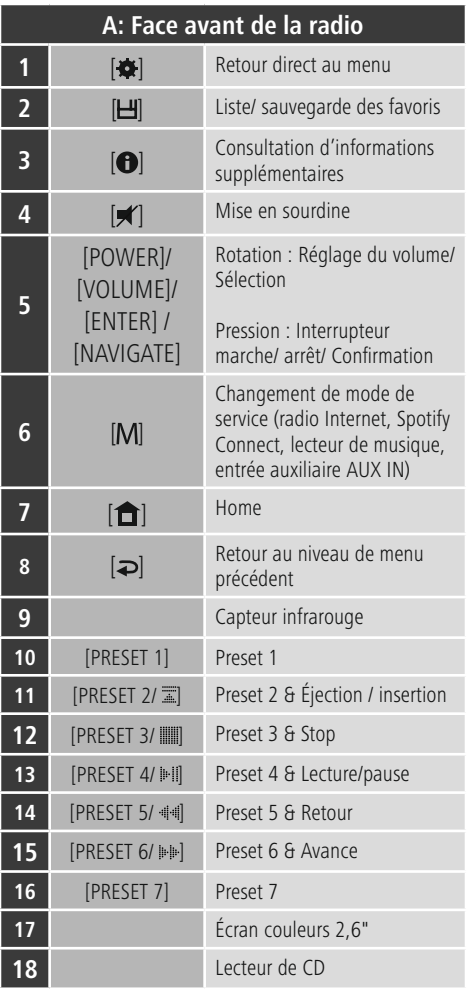

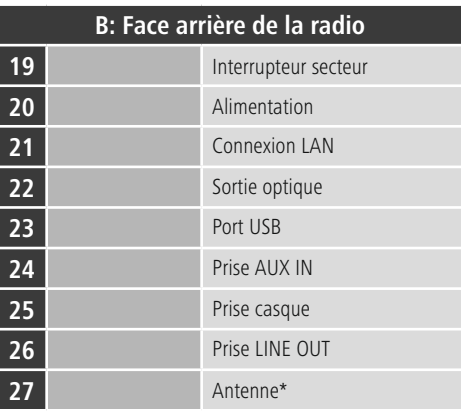

## **Remarque**

\* Cette radio dispose d'une antenne remplaçable. Vous pouvez utiliser une antenne active ou passive dotée d'une connexion coaxiale.

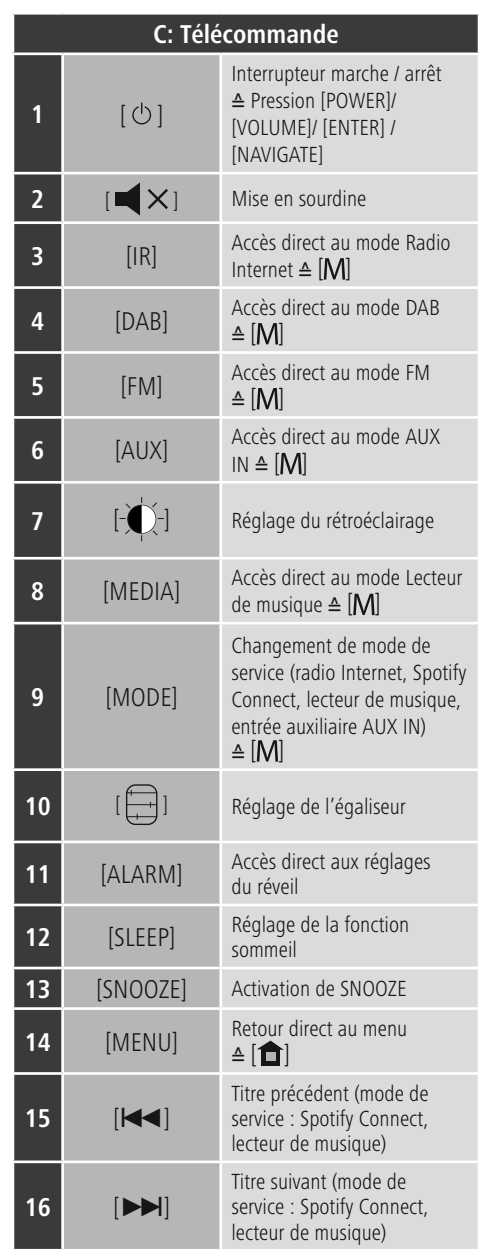

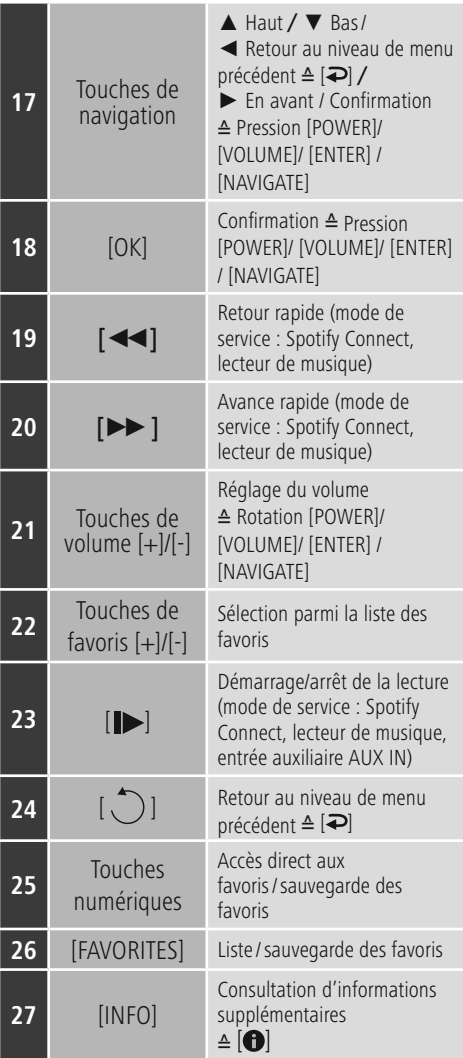

## **Sommaire**

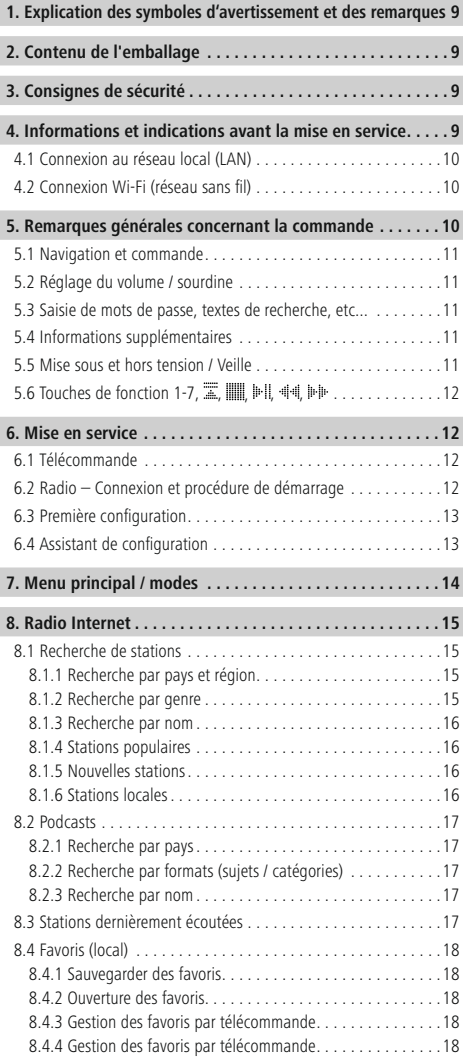

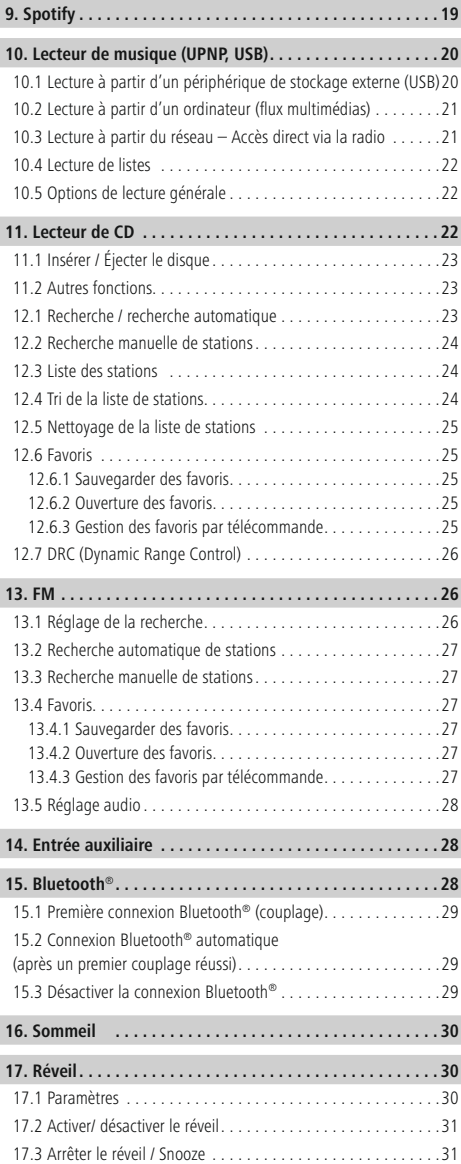

 $\overline{\hat{O}}$ 

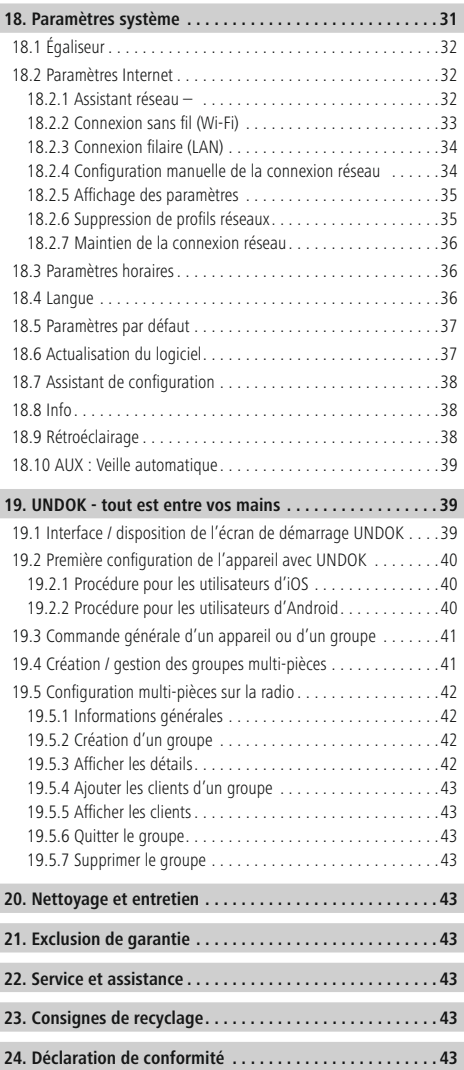

## **Guide des symboles**

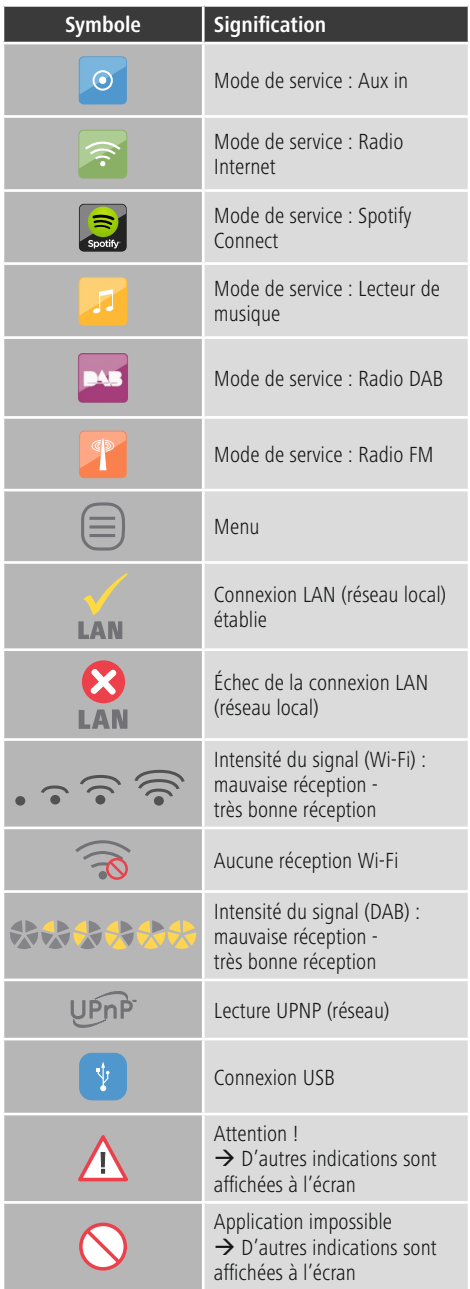

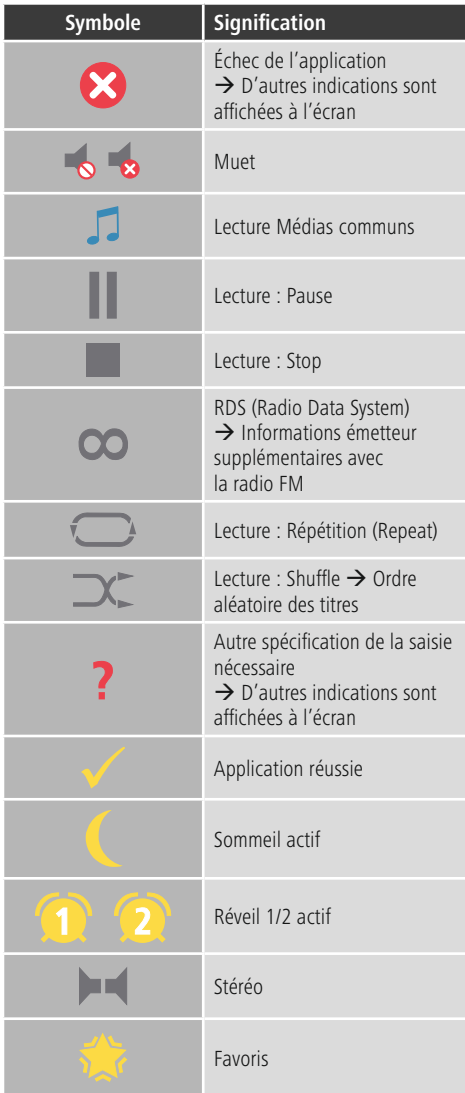

#### **Structure du menu**

**MENU PRINCIPAL\***

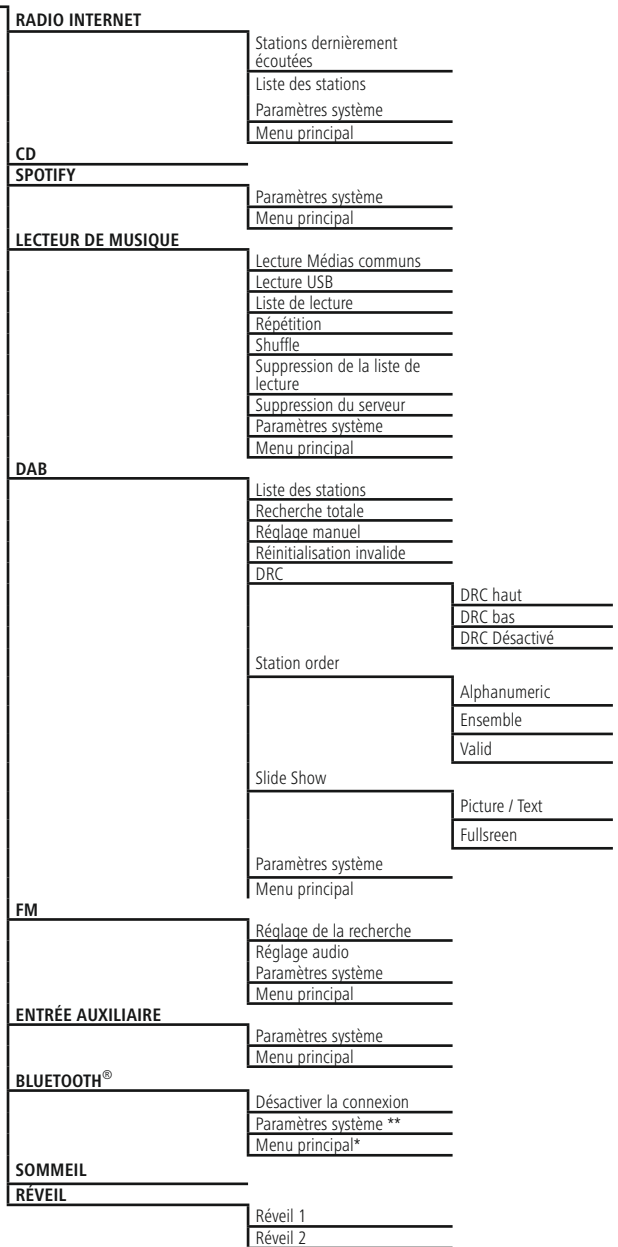

#### **PARAMÈTRES SYSTÈME** \*\*

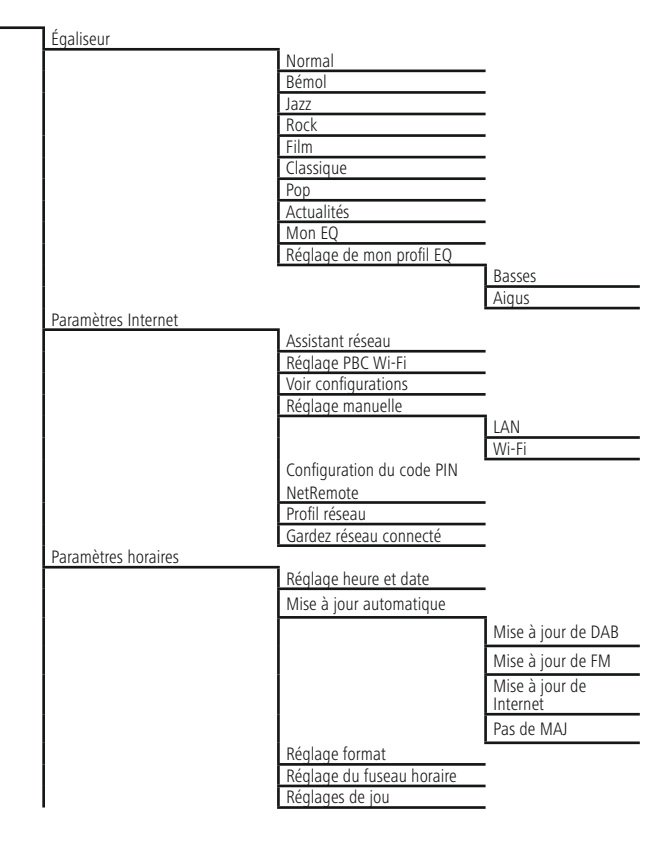

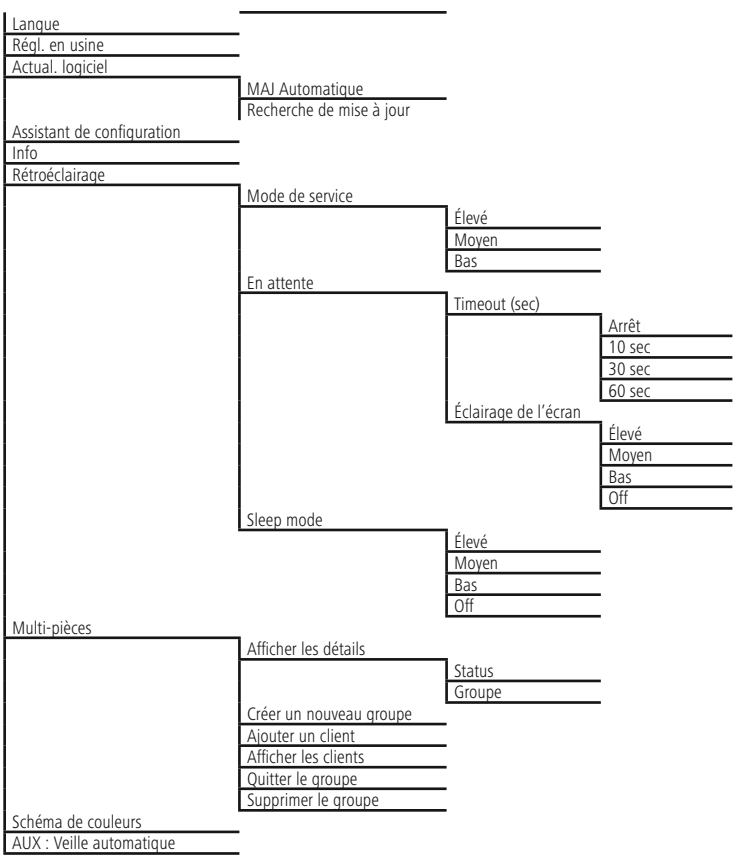

<span id="page-12-0"></span>Nous vous remercions d'avoir choisi un produit Hama. Veuillez prendre le temps de lire l'ensemble des remarques et consignes suivantes. Veuillez conserver ce mode d'emploi à portée de main afin de pouvoir le consulter en cas de besoin. Transmettez-le au nouveau propriétaire avec l'appareil le cas échéant.

#### **1. Explication des symboles d'avertissement et des remarques**

#### **Risque d'électrocution**

Ce symbole indique un risque de contact avec des parties non isolées du produit susceptibles de conduire un courant électrique capable de provoquer un risque d'électrocution.

## **Avertissement**

Ce symbole est utilisé pour indiquer des consignes de sécurité ou pour attirer votre attention sur des dangers et risques particuliers.

#### **Remarque**

Ce symbole est utilisé pour indiquer des informations supplémentaires ou des remarques importantes.

#### **2. Contenu de l'emballage**

- Radio numérique DIR3100/DIR3110
- Antenne télescopique à connexion coaxiale
- Télécommande
- 2 piles LR03 (AAA)
- Notice d'utilisation / Mode d'emploi
- Prospectus Spotify Connect
- Cordon de connexion pour prises Euro

#### **3. Consignes de sécurité**

- Ce produit est destiné à une installation domestique non commerciale.
- Protégez le produit de toute saleté, humidité, surchauffe et utilisez-le uniquement dans des locaux secs.
- Cet appareil, comme tout appareil électrique, doit être gardé hors de portée des enfants !
- Protégez le produit des secousses violentes et évitez tout choc ou toute chute.
- N'utilisez pas le produit en dehors des limites de puissance indiquées dans les caractéristiques techniques.
- Tenez les emballages d'appareils hors de portée des enfants, risque d'étouffement.
- Recyclez les matériaux d'emballage conformément aux prescriptions locales en vigueur.
- N'apportez aucune modification à l'appareil. Des modifications vous feraient perdre vos droits de garantie.

#### **Risque d'électrocution**

- Ne tentez pas d'ouvrir le produit en cas de détérioration et cessez de l'utiliser.
- N'utilisez pas le produit lorsque l'adaptateur, le câble de connexion ou le câble d'alimentation sont endommagés.
- Ne tentez pas de réparer l'appareil vous-même ni d'effectuer des travaux d'entretien. Déléguez tous travaux d'entretien à des techniciens qualifiés.

## **Avertissement – les batteries**

- Respectez impérativement la polarité des batteries (indications  $+$  et -) lors de leur insertion dans le boîtier. Risques d'écoulement et d'explosion des batteries si tel n'est pas le cas.
- N'autorisez pas à des enfants de remplacer les piles d'un appareil sans surveillance.
- N'utilisez pas simultanément des piles usagées et des piles neuves ou des piles de différents types.
- Retirez les piles du produit si vous ne comptez pas l'utiliser pendant un certain temps, à part s'il est utilisé en veille en tant que produit d'alarme.
- Ne court-circuitez pas les piles.
- Ne tentez pas de recharger les piles.
- Ne jetez pas de piles au feu.
- Conservez les piles hors de portée des enfants.

#### **4. Informations et indications avant la mise en service**

#### **Remarque**

Une description détaillée de l'application UNDOK et de toutes les fonctions est disponible dans notre guide UNDOK sur :

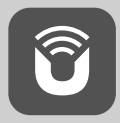

www.hama.com->00054838 ->Downloads

#### <span id="page-13-0"></span>**Remarque – Optimisation de la réception**

- Ce produit dispose d'une connexion d'antenne permettant l'utilisation d'une antenne active ou passive. La connexion s'effectue via un connecteur F coaxial.
- Une antenne télescopique passive est livrée avec le produit ; cette antenne permet une réception DAB, DAB+ et FM. Pour que la réception soit optimale, veillez à ce que l'antenne soit entièrement déployée et orientée verticalement.
- Le cas échéant, testez différents endroits afin d'obtenir la meilleure réception possible.

#### **Préparer la connexion réseau / Internet**

Vous avez la possibilité d'intégrer cette radio à un réseau local et d'accéder ainsi au serveur domestique ou à d'autres sources de partage. Afin de recevoir la radio Internet ou d'accéder à des contenus médiatiques qui ne sont pas enregistrés sur le plan local (flux multimédias par ex. Spotify Connect), une connexion Internet supplémentaire est nécessaire dans le réseau.

#### $\left( \cdot \right)$ **Remarque**

Une connexion filaire est moins sujette aux pannes qu'une connexion Wi-Fi. Nous recommandons donc une connexion filaire directe entre le point d'accès (Access-Point « AP ») et la radio afin de garantir une réception sans dérangement.

#### **4.1 Connexion au réseau local (LAN)**

- Branchez un câble LAN RJ45 à une prise libre de votre routeur / commutateur / AP.
- Branchez l'autre extrémité du câble LAN à la prise LAN (RJ45) de la radio.
- Veuillez contrôler que le routeur est bien sous tension et qu'une connexion Internet / réseau est bien établie.
- Si vous avez des questions sur la configuration du routeur, veuillez utiliser le mode d'emploi du routeur pour rechercher des pannes / résoudre des problèmes.
- Vous trouverez une instruction détaillée sur la configuration de la connexion LAN au chapitre **Connexion filaire**.

#### **4.2 Connexion Wi-Fi (réseau sans fil)**

- Veuillez contrôler que le routeur est bien sous tension et qu'une connexion Internet / réseau est bien établie.
- Activez la connexion Wi-Fi de votre routeur si celle-ci n'est pas encore activée.
- Si vous avez des questions sur la configuration du routeur, veuillez utiliser le mode d'emploi du routeur pour rechercher des pannes / résoudre des problèmes.
- Vous trouverez une instruction détaillée sur la configuration de la connexion Wi-Fi au chapitre **Connexion sans fil**.

#### **5. Remarques générales concernant la commande**

#### **Consignes d'utilisation**

- Dans ce mode d'emploi, il est toujours fait référence à la commande directe sur l'appareil. Les fonctions qui ne peuvent être utilisées que par une application (**App**) ou par la télécommande sont expliquées dans un chapitre dédié.
- Vous trouverez les touches de la télécommande ainsi que leurs fonctions  $(4)$  – correspondant aux touches de l'appareil – au niveau des Éléments de commande et d'affichage.
- [**OK**] et la touche de navigation ► ade la télécommande correspondent à une pression sur [**ENTER/NAVIGATE**].
- La touche de navigation < e la télécommande correspond à la touche  $\left[\rightleftarrow\right]$  de la face avant de la radio.
- Les touches de navigation ▲/▼ correspondent à une rotation vers la gauche et vers la droite de [**ENTER/ NAVIGATE**] sur la face avant de la radio.
- Dans le cas de plusieurs boutons de commande (par ex. **OUI** ou **NON**), le bouton sélectionné apparaît sur fond clair.
- Dans les menus proposant différentes options (par ex. égaliseur, mise à jour, etc…), l'option actuellement sélectionnée est marquée #.

#### <span id="page-14-0"></span>**5.1 Navigation et commande**

- En faisant pivoter [**ENTER/NAVIGATE**], vous sélectionnerez les entrées du menu.
- En appuyant sur [**ENTER/NAVIGATE**], vous confirmerez votre sélection.

Cette procédure est représentée dans ce mode d'emploi par les symboles suivants

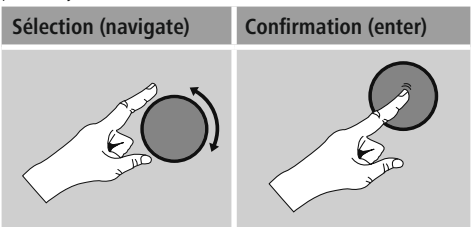

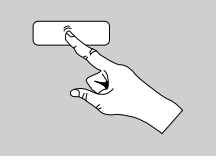

Certaines fonctions peuvent être appelées par des touches rapides. Une pression sur les touches rapides est représentée par ce symbole

Après avoir appuyé sur une touche rapide, naviguez dans les entrées de menu proposées avec le bouton [**ENTER/ NAVIGATE**].

#### **5.2 Réglage du volume / sourdine**

- Tournez le bouton [**VOLUME/POWER**] pour augmenter (droite) ou réduire (gauche) le volume.
- Appuyez sur la touche  $\blacksquare$   $\times$ ] de la télécommande pour mettre la radio en sourdine.
- Appuyez de nouveau sur  $\left| \right| \times$  afin de ramener le volume à son niveau d'avant la mise en sourdine.

#### **5.3 Saisie de mots de passe, textes de recherche, etc...**

- Avec le bouton [**ENTER/NAVIGATE**], sélectionnez les chiffres/lettres correspondants et confirmez votre sélection en appuyant sur [**ENTER/NAVIGATE**].
- Pour corriger une saisie erronée, sélectionnez et confirmez avec le bouton de commande –. La dernière saisie est supprimée.
- Pour annuler la saisie, sélectionnez et confirmez avec le bouton de commande **ANNULER**.
- Si la saisie est complète et que vous souhaitez la terminer, confirmez avec le bouton de commande **OK**.
- En appuyant sur [**0**] / [INFO] vous accéderez directement aux boutons de commande **-**/**OK**/**ANNULER**.

#### **5.4 Informations supplémentaires**

Si vous appuyez sur **[O]** / [INFO], des informations supplémentaires s'afficheront – en fonction du mode de service, de la station, des fichiers de musique, etc...

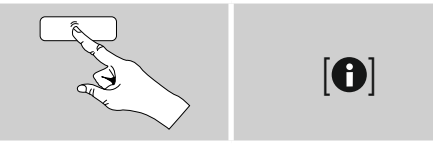

#### • **Description**

Indication de la station de radio, du programme en cours, du contenu, des thèmes, etc.

• **Genre / pays du programme**

Le genre (style musical) et le pays / le Land / la région de la station sont indiqués.

- **Fiabilité**
- **Taux de bits**

Le taux de bits numériques audio de la station captable est affiché.

• **Codec**

Indication de la procédure de codage pour la numérisation de données et de signaux, par ex. MP3, WMA

#### • **Taux d'échantillonnage**

Indication du taux d'échantillonnage (fréquence d'échantillonnage) indiquant la fréquence à laquelle le signal audio est appelé sur une période donnée.

#### • **Tampon de lecture**

L'intensité du signal de la station captable est représentée par la longueur de la barre affichée.

- **Date d'aujourd'hui**
- **Interprète**
- **Album**
- **Dossier**
- **Chemin d'accès** Indication du chemin de sauvegarde du fichier actuellement lu.

#### **5.5 Mise sous et hors tension / Veille**

- Appuyez sur la touche [**VOLUME/POWER**] de l'appareil ou la touche  $\lceil$   $\bigcirc$  I de la télécommande pour allumer la radio.
- Appuyez sur touche  $[\circlearrowleft]$  la télécommande ou appuyez sur la touche [**VOLUME/POWER**] de l'appareil pendant environ 3 s pour éteindre la radio (mode veille).

#### <span id="page-15-0"></span>**5.6 Touches de fonction 1-7,** , , , ,

Cette radio dispose de sept touches de stations favorites dont les fonctions varient selon le mode de lecture en cours.

#### ∩ **Remarque**

Le numéro d'un emplacement station favorite paramétré correspondra au numéro de la télécommande.

#### **Radio Internet, DAB/DAB+ et FM (Radio)**

Pendant la lecture d'un programme radio, les touches de fonction servent uniquement à enregistrer et à sélectionner directement une station de radio. Vous pouvez ainsi attribuer une station à chaque touche en maintenant la touche enfoncée. La radio confirme l'enregistrement d'une station directement sur l'écran. vous pouvez sélectionner la station enregistrée en appuyant sur cette touche.

#### **Spotify**

Dans ce mode, les touches disposent partiellement d'une double fonction.

- **Pression longue :** Vous pouvez enregistrer la lecture en cours à la position donnée en appuyant et maintenant la touche concernée enfoncée.
- **Pression brève :** Vous pouvez lire la liste lecture enregistrée sur une touche de fonction en appuyant brièvement sur cette touche.
- **Double pression :** Les touches de fonction 4, 5 et 6 servent à naviguer dans une liste de lecture. Vous pouvez faire une pause de lecture d'un titre ou continuer la lecture de ce titre du mettre le titre en appuyant deux fois sur la touche de fonction 4. Vous pouvez sélectionner le titre précédent de la liste de lecture à l'aide de la touche de fonction 5 ou le titre suivant à l'aide de la touche 6.

#### **Lecteur de CD**

Voir le chapitre **11. Lecteur de CD**.

#### **Lecteur de musique**

Les touches ont les fonctions suivantes pendant une lecture provenant d'un périphérique de stockage USB ou d'un réseau (UPnP) :

- **Touche de fonction 3 ( )** : Interrompt la lecture en cours et indique le dossier contenant le denier fichier lu.
- **Touche de fonction 4 ( ) :** Une brève pression sur cette touche interrompt la lecture en cours en conservant cette position. Appuyez à nouveau sur cette touche pour poursuivre la lecture à l'endroit où vous l'avez interrompue.
- **Touche de fonction 5 & 6 :** Ces touches servent à sélectionner les pistes d'un CD. Appuyez brièvement sur une de ces touches pour passer d'une piste à l'autre.
- Maintenez une de ces touches enfoncée pour faire une avance ou un retour rapide de la piste en cours de lecture.
- **Touche de fonction 1 & 7 :** Ces touches ne disposent d'aucune fonction dans ce mode

#### **6. Mise en service**

#### **6.1 Télécommande**

- Ouvrez le couvercle du compartiment à piles situé sur la face arrière de la télécommande.
- Insérez les piles fournies en respectant les indications de polarité. La polarité conforme est indiquée par les pôles positifs et négatifs dans le compartiment à piles.

#### **6.2 Radio – Connexion et procédure de démarrage**

Branchez le câble secteur à une prise de courant conformément installée et facile d'accès. Le bloc secteur convient pour une tension de réseau de 110-240 V et peut donc être utilisé dans presque tous les réseaux électriques à courant alternatif. Veuillez toutefois noter qu'un adaptateur peut être éventuellement nécessaire dans certains pays.

L'entreprise Hama propose une gamme de produits adaptés sur www.hama.com.

#### <span id="page-16-0"></span>**Remarque**

- Branchez l'appareil uniquement sur une prise de courant appropriée.
- En cas de prises multiples, veillez à ce que les appareils consommateurs branchés ne dépassent pas la puissance absorbée totale admissible.
- La prise de courant doit être facilement accessible à tout moment.
- Débranchez l'appareil si vous ne l'utilisez pas sur une période prolongée.

Une fois l'appareil branché sur la prise, l'initialisation a lieu.

La radio est lancée.

Pour la première configuration de la radio, **l'Assistant de configuration (6.4)** vous aidera.

#### **6.3 Première configuration**

Lors de la première mise en service, une liste des langues de menu potentielles apparaît. Procédez comme suit pour régler la langue de votre choix :

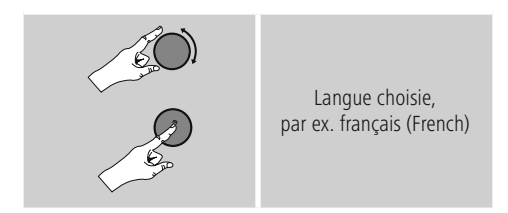

#### **6.4 Assistant de configuration**

Après avoir paramétré la langue, la première configuration peut être lancée (**OUI**) / ignorée (**NON**) via l'Assistant de configuration :

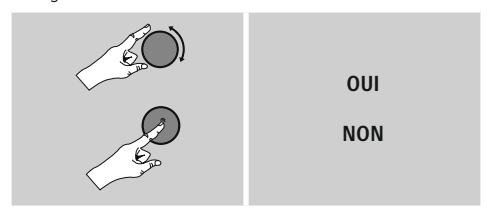

#### $\bigcirc$ **Remarque – Concernant le démarrage avec ou sans l'Assistant de configuration**

- Pour une première mise en service simple et rapide (réglage de la date et de l'heure, configuration de la connexion Internet, etc...), nous vous recommandons d'exécuter l'Assistant de configuration (**OUI**).
- Si toutefois vous souhaitez ignorer la première configuration via l'Assistant de configuration, sélectionnez **NON**. Tous les réglages effectués à l'aide de l'Assistant de configuration peuvent être modifiés ultérieurement dans les Paramètres système. En alternative, l'Assistant de configuration peut être exécuté à tout moment.
- Sélectionnez ensuite **OUI** ou **NON** pour exécuter automatiquement (ou non) l'Assistant de configuration au prochain démarrage de la radio. Vous vous trouvez dans le **menu principal**.

#### **Date / heure**

#### **12 heures / 24 heures**

- **Mise à jour automatique**
	- **Mise à jour de DAB/FM**

Lors de l'actualisation automatique via le réseau de la radio FM/DAB/DAB+, l'heure et la date sont fournies par les émetteurs et traitées par l'appareil. En cas de synchronisation à travers cette source, vous pouvez être sûr que, même après une panne de courant, l'heure sera correctement synchronisée et que les heures de réveil enregistrées seront maintenues.

- **Mise à jour d'Internet** En sélectionnant cette option, la date et l'heure sont automatiquement réglées via la connexion Internet. Sélectionnez le fuseau horaire de votre zone géographique et – si vous le souhaitez (**ON**) – l'adaptation à l'heure d'été/d'hiver.
- **Aucune mise à jour**

L'heure et la date (**jj-mm-aaaa**) doivent être réglées manuellement car aucune synchronisation automatique n'est effectuée.

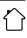

#### <span id="page-17-0"></span>**Maintien de la connexion réseau**

Cette option permet de désactiver la fonction d'économie d'énergie de la radio. Lorsque cette fonction est désactivée (**NON #**), le module réseau s'éteint si la radio n'utilise aucune connexion réseau de manière active (par ex. dans le mode veille). Après la mise hors tension, il est alors impossible d'accéder à la radio via un PC, un smartphone ou une tablette.

Pour la réception d'un flux multimédias ou si vous utilisez une application pour piloter la radio, vous devez activer cette option (**OUI #**). Cette fonction est désactivée par défaut.

#### **Assistant réseau - Configuration de la connexion Internet**

#### ∩ **Remarque – Référence à un autre chapitre du mode d'emploi**

Ce chapitre étant très volumineux, veuillez suivre les indications du point **13.2.1. Assistant rése[a](#page-35-1)u - Configuration de la connexion Internet**.

En mettant fin à l'Assistant réseau, vous mettez aussi fin à l'Assistant de configuration. Une note correspondante s'affiche à l'écran.

Confirmez la fin en appuyant sur [**ENTER/NAVIGATE**]. Vous accédez alors au menu principal.

#### **7. Menu principal / modes**

Vous accédez au menu principal comme suit :

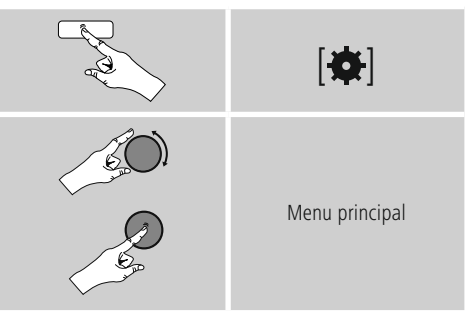

Le menu principal comporte les différents modes de fonctionnement ainsi que d'autres accès directs expliqués dans les chapitres suivants :

- **7. Radio Internet**
- **8. Spotify**
- **9. Lecteur de musique**
- **10. [DAB](#page-25-1)**
- **11. [FM](#page-29-1)**
- **12. Entrée [auxiliaire](#page-31-1)**
- **13. [Bluetooth](#page-31-1)**®
- **14. [Sommeil](#page-31-2)**
- **15. [Réveil](#page-33-1)**
- **16. [Paramètres](#page-34-1) système**

Les modes de fonctionnement peuvent également être sélectionnés en appuyant plusieurs fois sur [M] / [MODE].

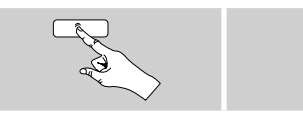

 $[M]$ 

#### <span id="page-18-0"></span>**8. Radio Internet**

#### **Remarque** Ð

\* Une modification du fournisseur est possible afin de garantir l'ensemble des fonctions et la qualité de fonctionnement du produit.

Via le menu principal ou en appuyant de nouveau sur [ ] / [**MODE**], activez le mode **Radio Internet (radio Internet)** sur la radio :

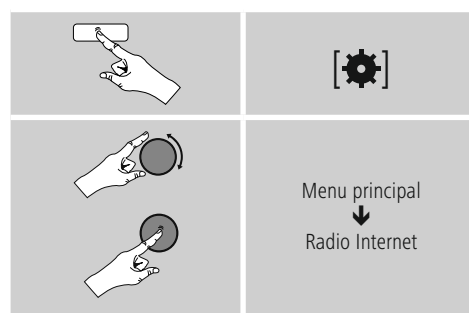

En alternative, appuyez sur la touche [**IR**] de la télécommande pour passer directement à ce mode.

#### **8.1 Recherche de stations**

La radio propose différentes options de recherche de stations.

- Naviguez dans les fonctions de recherche et leurs options avec [**ENTER/NAVIGATE**].
- Lorsque vous avez trouvé votre station, confirmez votre choix en appuyant sur [**ENTER/NAVIGATE**]. La radio émet la station.

#### **8.1.1 Recherche par pays et région**

Pour chercher des stations dans des continents, des pays et des régions particuliers, procédez comme suit :

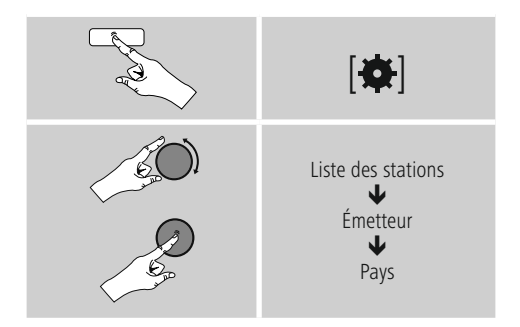

Après avoir défini le pays/la région, sélectionnez une station parmi toutes les stations ou en fonction du genre.

#### **8.1.2 Recherche par genre**

Pour chercher une station correspondant à un genre musical particulier ou en fonction d'un thème, procédez comme suit :

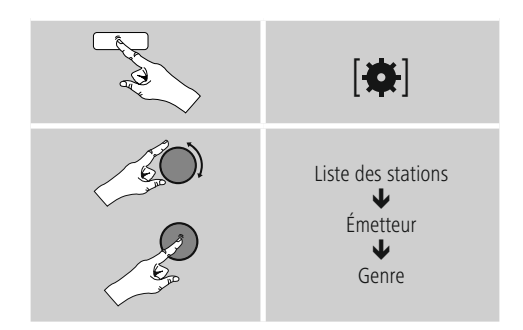

Après avoir défini un genre, sélectionnez une station – parmi toutes les stations / parmi des stations présélectionnées – ou en fonction du pays.

15

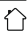

#### <span id="page-19-0"></span>**8.1.3 Recherche par nom**

Si vous connaissez le nom de la station souhaitée, vous pouvez le rechercher de manière ciblée :

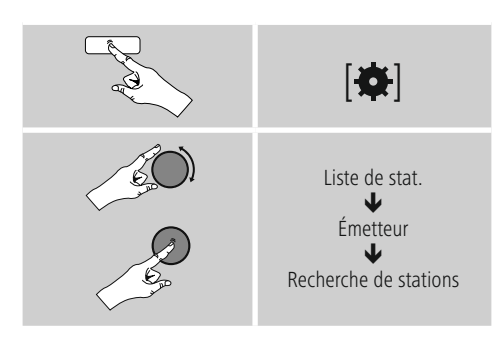

Saisissez le nom complet ou une partie du nom de la station dans le champ de saisie, puis confirmez en appuyant sur le bouton **OK** afin de lancer la recherche. Vous obtenez une liste de toutes les stations dont les noms comportent le texte cherché.

## **8.1.4 Stations populaires**

Vous obtiendrez une sélection des stations les plus populaires comme suit :

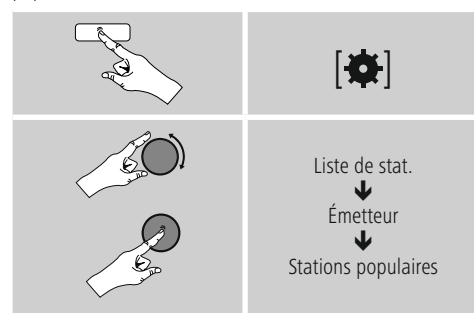

#### **8.1.5 Nouvelles stations**

Stations , die gerade neu in die Datenbank aufgenommen wurden, finden Sie wie folgt :

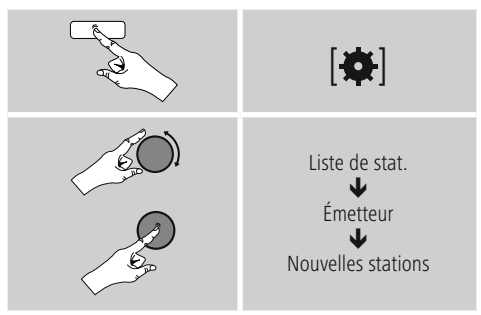

#### **8.1.6 Stations locales**

Pour chercher des stations de votre pays de manière ciblée (zone géographique actuelle de votre radio), procédez comme suit :

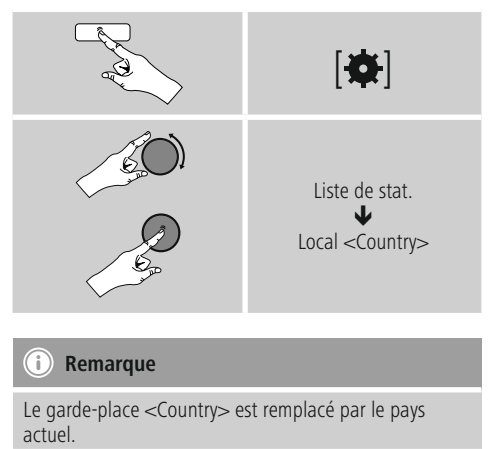

Dans cette limitation locale, vous pouvez également filtrer par genre ou sélectionner une station – parmi toutes les stations ou parmi des stations présélectionnées.

### <span id="page-20-0"></span>**8.2 Podcasts**

Les podcasts sont des contributions concernant différents sujets (talk-shows, actualités et bien plus encore). Les podcasts peuvent être consultés sur Internet. Environ 10 000 contributions sont généralement disponibles. Comme pour les stations de radio, votre radio vous permet de filtrer la sélection de podcasts ou de rechercher un certain podcast dans l'intégralité de la base de données.

#### **8.2.1 Recherche par pays**

Our chercher des podcasts dans des continents, des pays et des régions particuliers, procédez comme suit :

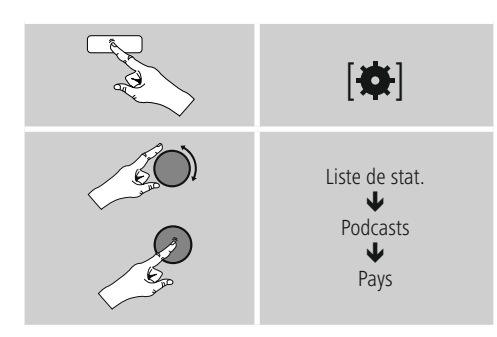

Après avoir défini le pays/la région, sélectionnez un podcast parmi toutes les stations ou dans la liste des genres.

## **8.2.2 Recherche par formats (sujets / catégories)**

Pour chercher un podcast correspondant à un genre musical particulier ou en fonction d'un thème, procédez comme suit :

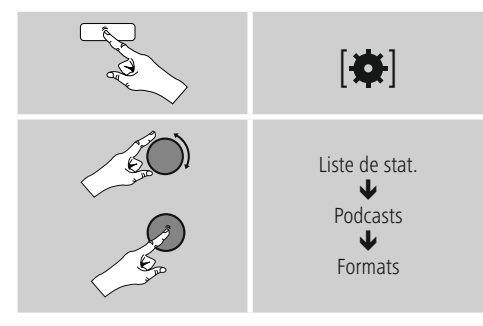

## **8.2.3 Recherche par nom**

Si vous connaissez le nom du podcast souhaité, vous pouvez le chercher de manière ciblée :

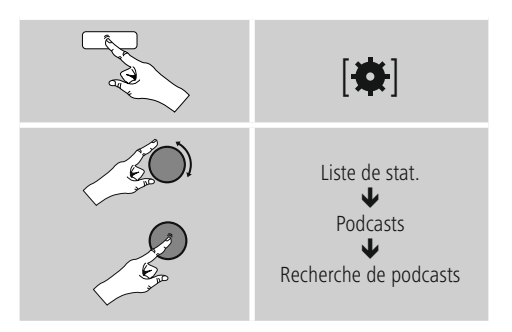

Saisissez le nom complet ou une partie du nom du podcast dans le champ de saisie, puis confirmez en appuyant sur le bouton **OK** afin de lancer la recherche. Vous obtenez une liste de tous les podcasts dont les noms comportent le texte cherché.

## **8.3 Stations dernièrement écoutées**

La radio garde en mémoire les dernières stations et les derniers podcasts écoutés dans une liste dédiée. Procédez de la manière suivante afin d'ouvrir cette liste :

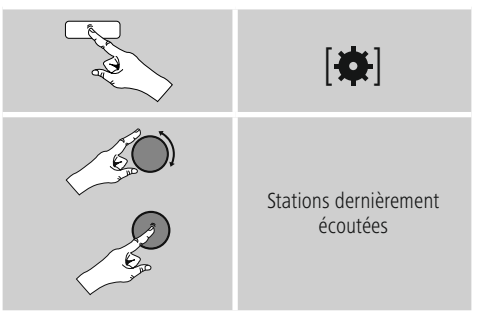

#### <span id="page-21-0"></span>**8.4 Favoris (local)**

Vous disposez de 30 emplacements mémoire de favoris pour sauvegarder vos stations préférées et y accéder de façon directe et rapide.

#### **8.4.1 Sauvegarder des favoris**

- Syntonisez la station que vous désirez placer dans un emplacement mémoire de favoris.
- Lorsque la station est émise, appuyez sur la touche [ ] / [**MEMORY**] sur la face avant de la radio et maintenez-la enfoncée.

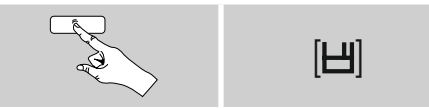

Un aperçu des emplacements mémoire de favoris apparaît à l'écran au bout de deux secondes environ.

- En faisant pivoter [**ENTER/NAVIGATE**], vous passerez d'un emplacement mémoire à l'autre (1 à 30).
- Appuyez sur [**ENTER/NAVIGATE**] pour enregistrer la station dans l'emplacement mémoire de favoris souhaité.

#### **8.4.2 Ouverture des favoris**

Appuyez sur [H] / [MEMORY] pour ouvrir l'apercu des emplacements mémoire de favoris.

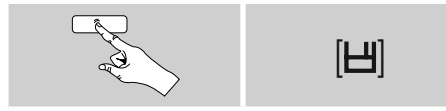

À l'aide de [**ENTER/NAVIGATE**], sélectionnez un des favoris.

#### ∩ **Remarque**

Les favoris ne peuvent pas être supprimés. Si les 30 emplacements mémoire de favoris sont occupés et que vous souhaitez enregistrer une autre station dans les favoris, sélectionnez un emplacement mémoire déjà occupé. L'ancienne station sera écrasée par la nouvelle station.

#### **8.4.3 Gestion des favoris par télécommande Favoris 1-10**

La télécommande fournie est dotée de touches numériques de 1 à 10 (0 ≙ 10). Chacune de ces touches peut être affectée à un favori (par type de réception).

- Pour mémoriser une station, appuyez sur la touche numérique concernée de la télécommande pendant env. trois secondes.
- La radio confirme cette mise en mémoire en indiquant **mémorisé** à l'écran.
- Pour ouvrir le favori, appuyez brièvement sur la touche numérique concernée de la télécommande.

#### **Favoris 1-30 (alternative aux touches numériques)**

- Pour enregistrer une station dans un des emplacements mémoire de favoris 1-30, maintenez la touche [**FAVORITES**] enfoncée (env. trois secondes). Un aperçu des emplacements mémoire de favoris apparaît à l'écran au bout de deux secondes.
- Avec les **touches de favoris [+]/[-]** (en faisant pivoter [**ENTER/NAVIGATE**]), vous passerez d'un emplacement mémoire à l'autre (1-30 à 30).
- Appuyez sur [**OK**] ([**ENTER/NAVIGATE**])pour enregistrer la station dans l'emplacement mémoire de favoris souhaité.
- Pour consulter le favori, appuyez brièvement sur [**FAVORITES**]et, à l'aide des touches de favoris **[+]/[-]** (en faisant pivoter [**ENTER/NAVIGATE**]), sélectionnez le favori souhaité et confirmez la sélection en appuyant sur [**OK**] ([**ENTER/NAVIGATE**]).

#### **8.4.4 Gestion des favoris par télécommande**

Vous trouverez des explications détaillées des fonctions des touches au chapitre **5.6 Touches de fonction 1-7,** 도, !!!!, IHI, 배에, IHH erläutert.

## <span id="page-22-0"></span>**9. Spotify**

Avec Spotify Connect, vous avez accès à des millions de chansons que vous pouvez stocker dans votre radio, écouter en chemin sur votre smartphone ou utiliser sur votre PC ou votre smartphone.

#### **Conditions préalables :**

- Vous devez avoir installé l'application Spotify sur votre appareil Android/iOS.
- Vous pouvez la télécharger dans Play Store ou à partir de l'App Store d'Apple. Après l'installation, lancez l'application et connectez-vous avec vos données d'accès ou inscrivez-vous.
- Vous avez besoin d'un compte Spotify Premium (infos sur www.spotify.de)
- La radio et l'appareil Android/iOS doté de l'application Spotify doivent se trouver dans le même réseau.

#### **Utilisation :**

- Lancez une liste de lecture/la lecture d'un titre dans l'application Spotify comme à votre habitude.
- Les informations de lecture habituelles, comme la couverture de l'album, le titre, etc…, s'affichent.
- Sur le bord inférieur de l'écran, le logo Spotify Connect et **Appareils disponibles** apparaissent.

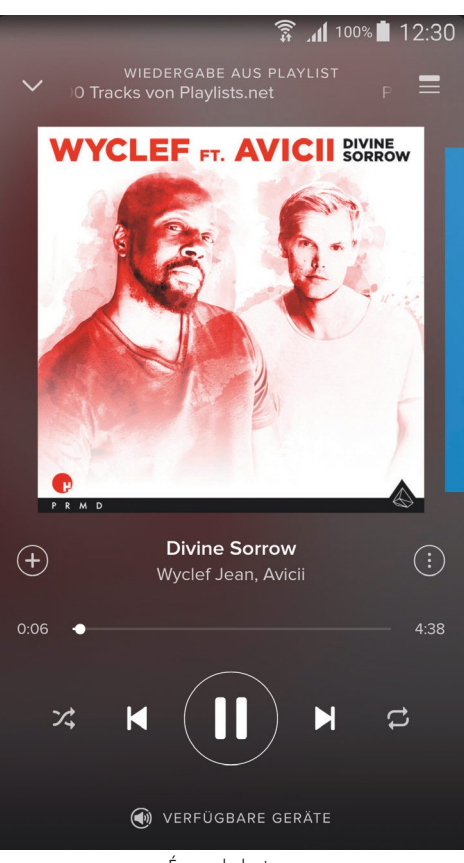

Écran de lecture

- <span id="page-23-0"></span>• Sélectionnez **Appareils disponibles** pour accéder à l'aperçu de tous les appareils disponibles dans le réseau.
- Sélectionnez la radio. La lecture audio est désormais effectuée par la radio.

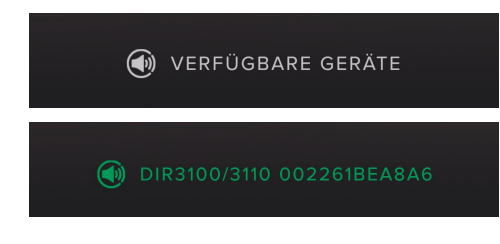

Une fois la connexion réussie, le logo Spotify Connect ainsi que la désignation de l'appareil s'affichent en vert.

#### **Après la réussite de la première connexion :**

Via le menu principal ou en appuyant de nouveau sur [ ] / [**MODE**], activez le mode **Spotify (Spotify Connect)** sur la radio :

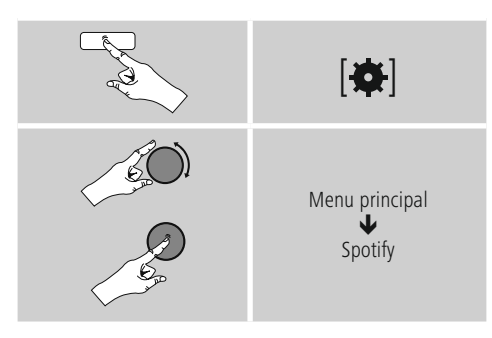

- Appuyez sur le bouton [enter/navigate] (ou [ $\blacktriangleright$ ] de la télécommande) afin de lancer la lecture.
- En alternative, vous pouvez également commander la radio avec la télécommande, l'application Smart Radio ou l'application Spotify, par ex. passer d'un titre à un autre ou modifier le volume.

### **10. Lecteur de musique (UPNP, USB)**

Ce mode de fonctionnement vous permet de lire les fichiers MP3, WMA ou FLAC stockés sur un ordinateur, un support de données ou dans le réseau local.

Via le menu principal ou en appuyant de nouveau sur [ ] / [**MODE**], activez le mode **Lecteur de musique** sur la radio :

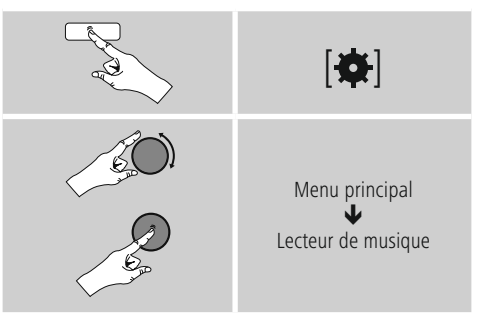

En alternative, appuyez sur la touche [**MEDIA**] de la télécommande pour passer directement à ce mode.

#### **10.1 Lecture à partir d'un périphérique de stockage externe (USB)**

- Insérez le support de données (clé USB) dans le port USB de la radio.
- Le support de données doit être formaté au format FAT16/FAT32.
- Le support de données est détecté automatiquement par la radio.
- Confirmez le message qui vous demande si vous souhaitez ouvrir le support de données branché en sélectionnant **OUI**.
- Les fichiers/dossiers stockés sur le support de données s'affichent. Sélectionnez le fichier souhaité avec le bouton [**ENTER/NAVIGATE**] afin de lancer la lecture.

<span id="page-24-0"></span>En alternative, sélectionnez le fichier souhaité comme suit pour le lire, par ex. si le support de données est déjà inséré :

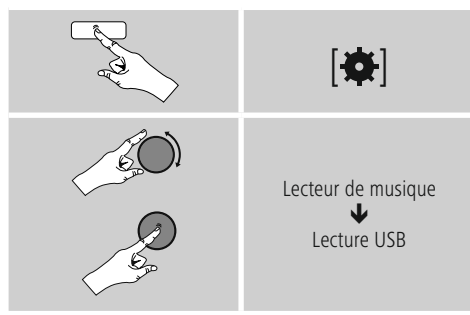

#### **10.2 Lecture à partir d'un ordinateur (flux multimédias)**

Vous pouvez gérer la radio sur votre ordinateur et diffuser de la musique en flux multimédias (streaming) depuis votre ordinateur sur la radio.

Ce point est expliqué ci-après pour les ordinateurs dotés du système d'exploitation Windows 8. Si vous utilisez un autre système d'exploitation ou si vous avez d'autres questions, veuillez vous adresser à notre **service d'assistance**.

#### **Conditions préalables :**

- La radio et l'ordinateur doivent se trouver dans le même réseau.
- La radio doit être autorisée en tant qu'appareil de lecture dans l'ordinateur.

#### Procédez comme suit :

 **Panneau de configuration Réseau et Internet Afficher les ordinateurs et les périphériques réseau**

La radio doit apparaître ici.

- Cliquez droit sur le symbole ou la désignation de la radio et sélectionnez **Autoriser le streaming sur cet appareil**.
- Cliquez à nouveau droit sur le symbole ou la désignation de la radio et sélectionnez **Afficher le site Web** de l'appareil pour modifier la désignation de l'appareil (Friendly Name).
- Une nouvelle fenêtre de navigateur s'ouvre. Ici, vous pourrez effectuer la modification comme vous le souhaitez.

#### **Utilisation :**

- La radio peut désormais accéder aux listes de partage du PC et vous pouvez envoyer des fichiers audio vers l'appareil pour que celui-ci les lise (en flux multimédias).
- Par défaut, le répertoire de votre bibliothèque musicale est partagé.
- Gérez et créez d'autres partages sur Explorer ou Windows Media Player.
- Cliquez droit sur le fichier de musique souhaité et sélectionnez **Play To** ainsi que la désignation de la radio.
- La radio commence à lire le fichier de musique.

#### **10.3 Lecture à partir du réseau – Accès direct via la radio**

Pour accéder aux partages réseau existants depuis la radio, procédez comme suit :

Via le menu principal ou en appuyant de nouveau sur [ ] / [**MODE**], activez le mode **Lecteur de musique** sur la radio :

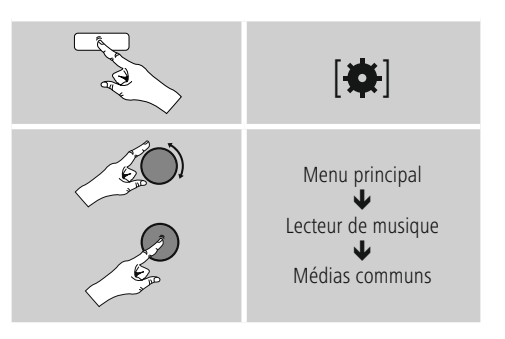

• Sélectionnez l'appareil concerné (serveur domestique, PC…) et ouvrez les partages qui y sont contenus en appuyant sur [**ENTER/NAVIGATE**].

Vous pouvez rechercher des fichiers, ouvrir une liste de lecture ou parcourir l'intégralité des fichiers musicaux partagés. D'autres fonctions de recherche et de tri sont disponibles pour parcourir l'intégralité des partages musicaux (album, interprète, genre, dossiers, etc.) et faciliter votre recherche.

#### **Remarque**

De nombreuses actions de recherche et de filtrage sont opérationnelles uniquement si des balises ID3 et d'autres informations ont été saisies dans l'appareil source ou dans le fichier audio.

#### <span id="page-25-0"></span>**Suppression du serveur :**

Pour réinitialiser les serveurs contactés jusque-là, appuyez sur [**ENTER/NAVIGATE**].

Les médias communs seront supprimés si vous confirmez en sélectionnant **OUI**.

#### **10.4 Lecture de listes**

Vous pouvez créer une liste de lecture locale dans la radio et y stocker des fichiers venant de partages réseau ou du support de données branché.

- Sélectionnez le fichier devant être ajouté à la liste de lecture (sous **Médias communs/ Lecture USB**).
- Appuyez sur [**ENTER/NAVIGATE**] et maintenez le bouton enfoncé pendant env. 3 secondes jusqu'à ce que l'écran affiche **Ajouté à la liste de lecture**.

#### **Remarque** T)

Vous pouvez également utiliser des listes de lecture qui ont été créées sur un ordinateur Windows (WPL = Windows-Play-List). Le lecteur Media Player de Windows est, par exemple, parfaitement adapté à la lecture.

• Vous accéderez comme suit à la liste de lecture :

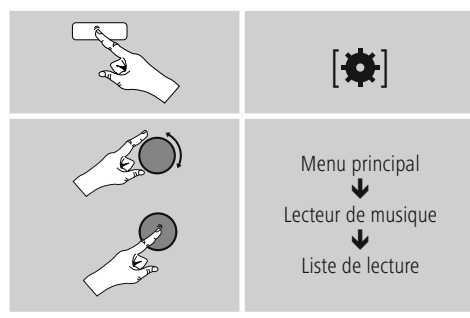

- Pour supprimer des fichiers de la liste de lecture, sélectionnez le fichier souhaité, puis appuyez sur [**ENTER/NAVIGATE**] et maintenez le bouton enfoncé pendant env. 3 secondes.
- Confirmez **Supprimer de ma liste de lecture** en sélectionnant **OUI** afin de supprimer le fichier de la liste de lecture.

• Pour supprimer toute la liste de lecture, procédez comme suit :

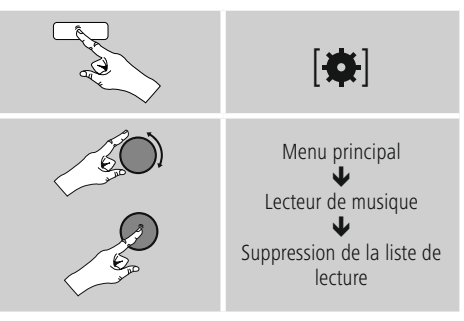

## **10.5 Options de lecture générale**

Ces options de lecture – valables pour toutes les options de lecture du lecteur de musique – se trouvent sous :

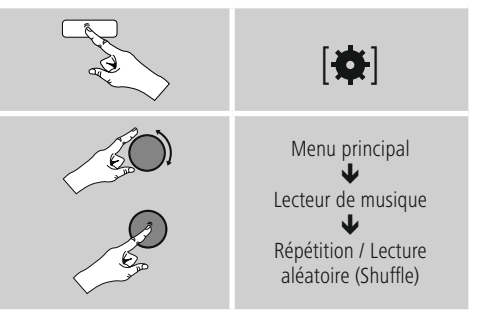

## **Répétition : On / Répétition : Off**

Pour modifier la fonction (**On / Off**), appuyez plusieurs fois sur [**ENTER/NAVIGATE**].

Avec **Répétition : On** Seul le titre actuel est répété.

#### **Lecture aléatoire : On / Lecture aléatoire : Off**

Pour modifier la fonction (**On / Off**), appuyez plusieurs fois sur [**ENTER/NAVIGATE**].

<span id="page-25-1"></span>Avec **Lecture aléatoire : On** Tous les titres sont lus dans un ordre aléatoire.

## **11. Lecteur de CD**

La radio dispose d'un lecteur de CD à fente permettant de lire les CD audio, CD-R, CD-RW et CD-MP3 courants.

#### <span id="page-26-0"></span>**11.1 Insérer / Éjecter le disque**

#### $\bigcap$ **Remarque**

- Vérifiez que le disque (CD, CD-R, CD-RW, MP3- CD, etc.) est bien exempt de poussière, de saleté, d'empreintes digitales ou de rayures. Il est possible qu'il soit impossible de lire le disque ou que des erreurs de lecture surviennent dans le cas contraire.
- N'exercez aucune force pour insérer ou extraire un disque. Risque d'endommagement du lecteur ou du disque.

#### **Remarque**

Veuillez noter que la lecture du CD peut être saccadée ou sauter lorsque le volume est très élevé.

#### **Avertissement**

- Il n'est pas possible de lire les mini CD 8 mm (souvent distribués dans les années 90 pour les singles) ni les CD d'autres formats, différents des CD standard par leur forme ou leur diamètre. Ne tentez pas d'insérer ces types de disques.
- Vous risquez d'endommager temporairement ou définitivement votre lecteur en cas de non respect de cet avertissement.
- Sélectionnez le mode CD dans le menu principal ou en appuyant plusieurs fois sur la touche [M]/[Mode].
- Appuyez sur [PRESET 2] (11) pour ouvrir le tiroir du lecteur CD.
- Le cas échéant, retirez le disque du tiroir.
- Insérez avec précaution votre disque dans le tiroir vide.
- Appuyez sur la touche [PRESET 2] (11) pour refermer le tiroir.

#### **11.2 Autres fonctions**

- Appuyez sur la touche II-II afin de lancer la lecture ou appuyez sur cette touche en cours de lecture pour faire une pause.
- Appuyez sur la touche ill afin d'arrêter la lecture du titre en cours. Cette touche ne se trouve pas sur la télécommande.
- Appuyez sur la touche I pour passer au titre suivant. Maintenez cette touche enfoncée afin de faire une avance rapide.
- Appuyez sur la touche de pour passer au titre précédent. Maintenez cette touche enfoncée afin de faire un retour rapide.

Les touches de fonction correspondantes de la télécommande sont décrites au début du présent mode d'emploi, au chapitre « Éléments de commande et d'affichage ».

#### **12. DAB**

La radio reçoit toutes les fréquences de radios numériques courantes dans une plage de 174 MHz à 240 MHz (bande III, canaux 5A à 13F).

• Via le menu principal ou en appuyant de nouveau sur [M] / [**MODE**], activez le mode DAB (radio DAB) sur la radio :

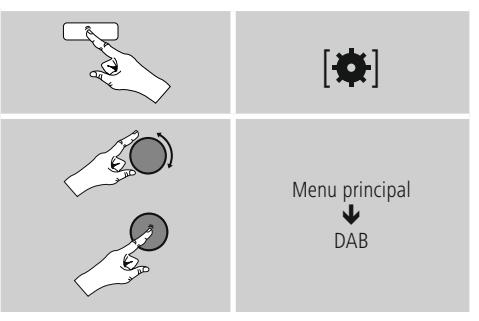

En alternative, appuyez sur la touche [**DAB**] de la télécommande pour passer directement à ce mode.

#### **12.1 Recherche / recherche automatique**

La recherche automatique de stations DAB explore la bande DAB III afin de détecter les stations disponibles. Toutes les stations détectées et captables sans interférences seront mémorisées par ordre alphabétique après la recherche automatique.

La recherche automatique de stations DAB démarre automatiquement lors du premier lancement dans le mode DAB ; elle est affichée à l'écran par **Recherche…** et une barre de progression.

Procédez comme suit si vous désirez relancer la recherche automatique :

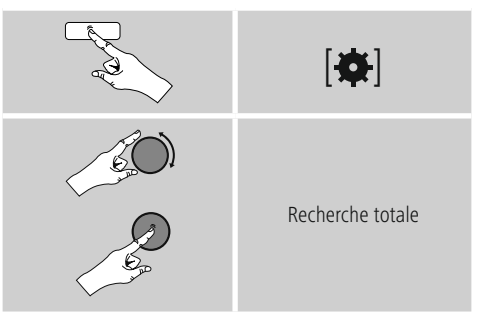

#### <span id="page-27-0"></span>**12.2 Recherche manuelle de stations**

La recherche manuelle vous permet de rechercher certaines fréquences et canaux. Utilisez cette fonction pour sélectionner directement une station si vous connaissez sa fréquence et que la recherche de stations ne l'a pas trouvée.

Procédez comme suit et choisissez parmi une plage de fréquence allant de 5A à 13F :

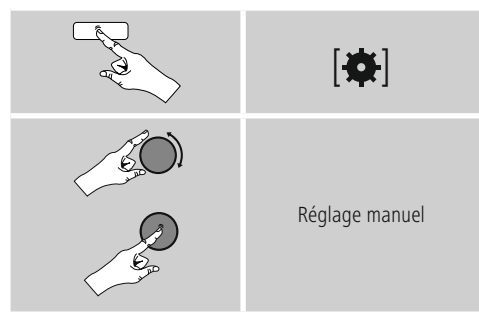

La barre **Stabilité** indique l'intensité de réception relative. Le marquage au sein de la barre indique la valeur qu'il est nécessaire d'atteindre pour obtenir une réception sans interférences. Si cette valeur n'est pas atteinte (barre vide), l'intensité de réception n'est pas suffisante sur ce canal.

#### **Remarque**

• DAB/DAB+ permet la transmission de plusieurs stations sur un bloc de fréquences. Lors du tri en fonction de l'ensemble, les stations apparaissent comme elles sont réparties sur le bloc de fréquences.

#### **12.3 Liste des stations**

Vous pouvez consulter la liste de stations en mode DAB à tout moment. Deux possibilités s'offrent à vous :

**a)** Pendant la lecture d'une station, tournez simplement [**ENTER/NAVIGATE**]. La radio affiche alors la liste de stations à l'écran.

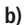

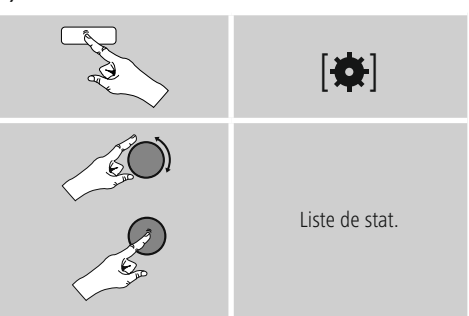

#### **12.4 Tri de la liste de stations**

La radio trie par défaut les stations par ordre alphabétique. Vous pouvez également effectuer un tri en fonction de l'intensité du signal ou en fonction de l'ensemble. Pour modifier le type de tri, procédez comme suit :

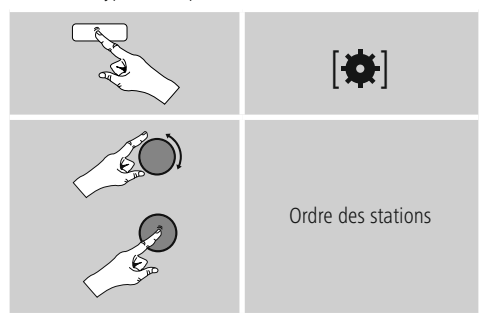

#### <span id="page-28-0"></span>**12.5 Nettoyage de la liste de stations**

Procédez comme suit afin de supprimer des stations de la liste qui ne sont pas disponibles actuellement dans votre zone de réception :

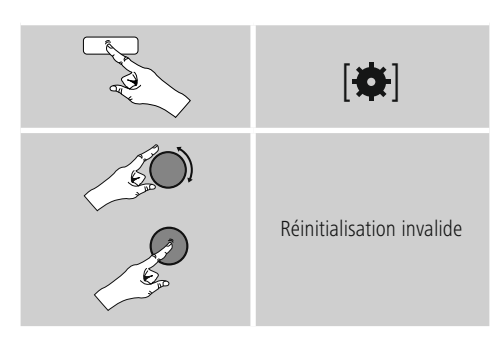

Toutes les stations actuellement non captables seront supprimées de la liste si vous confirmez le message en sélectionnant **OUI**.

#### **12.6 Favoris**

Vous disposez de 30 emplacements mémoire de favoris pour sauvegarder vos stations préférées et y accéder de façon directe et rapide.

#### **12.6.1 Sauvegarder des favoris**

- Syntonisez la station que vous désirez placer dans un emplacement mémoire de favoris.
- Lorsque la station est émise, appuyez sur la touche [H] / [MEMORY] auf der Frontseite des Radios.

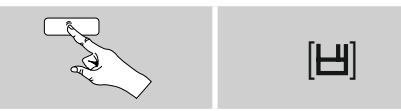

Un aperçu des emplacements mémoire de favoris apparaît à l'écran au bout de deux secondes environ.

- En faisant pivoter [**ENTER/NAVIGATE**], vous passerez d'un emplacement mémoire à l'autre (1 à 30).
- Appuyez sur [**ENTER/NAVIGATE**] pour enregistrer la station dans l'emplacement mémoire de favoris souhaité.

#### **12.6.2 Ouverture des favoris**

Appuyez sur [**H**] / [MEMORY] pour ouvrir l'aperçu des emplacements mémoire de favoris.

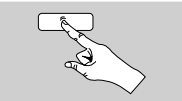

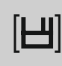

À l'aide de [**ENTER/NAVIGATE**], sélectionnez un des favoris.

#### **Remarque**

Les favoris ne peuvent pas être supprimés. Si les 30 emplacements mémoire de favoris sont occupés et que vous souhaitez enregistrer une autre station dans les favoris, sélectionnez un emplacement mémoire déjà occupé. L'ancienne station sera écrasée par la nouvelle station.

#### **12.6.3 Gestion des favoris par télécommande**

#### **Favoris 1-10**

La télécommande fournie est dotée de touches numériques de 1 à 10 (0 ≙ 10). Chacune de ces touches peut être affectée à un favori (par type de réception).

- Pour mémoriser une station, appuyez sur la touche numérique concernée de la télécommande pendant env. trois secondes.
- La radio confirme cette mise en mémoire en indiquant **mémorisé** à l'écran.
- Pour ouvrir le favori, appuyez brièvement sur la touche numérique concernée de la télécommande.

#### **Favoris 1-30 (alternative aux touches numériques)**

- Pour enregistrer une station dans un des emplacements mémoire de favoris 1-30, maintenez la touche [**FAVORITES**] enfoncée (env. trois secondes). Un aperçu des emplacements mémoire de favoris apparaît à l'écran au bout de deux secondes.
- Avec les **touches de favoris [+]/[-]** (en faisant pivoter [**ENTER/NAVIGATE**]), vous passerez d'un emplacement mémoire à l'autre (1-30 à 30).
- Appuyez sur [**OK**] ([**ENTER/NAVIGATE**]) pour enregistrer la station dans l'emplacement mémoire de favoris souhaité.
- Pour consulter le favori, appuyez brièvement sur [**FAVORITES**] et, à l'aide des touches de favoris **[+]/[-]** (en faisant pivoter[**ENTER/NAVIGATE**]), sélectionnez le favori souhaité et confirmez la sélection en appuyant sur [**OK**] ([**enter/navigate**]).

#### <span id="page-29-0"></span>**12.7 DRC (Dynamic Range Control)**

Certaines stations du réseau DAB prennent en charge un contrôle du volume qui agit de manière active pendant la lecture. Si le volume augmente soudainement, le DRC le baisse automatiquement. Si le volume baisse soudainement, le DRC l'augmente automatiquement. La même procédure est appliquée lorsque le volume baisse soudainement : la radio augmentera à nouveau le volume.

**DRC élevé :** réajustement complet des différents volumes. Forte compression, peut réduire la dynamique d'un morceau de musique de manière audible.

**DRC bas :** réajustement partiel des différents volumes. Subtil, sans trop de perte de dynamique.

**DRC off :** aucun réajustement.

Procédez comme suit pour effectuer le réglage :

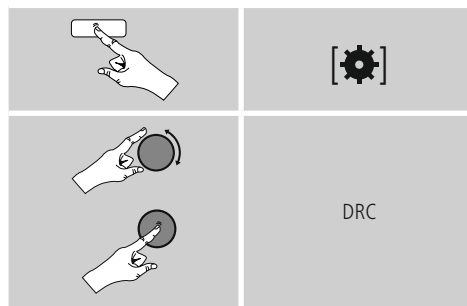

## <span id="page-29-1"></span>**13. FM**

Via le menu principal ou en appuyant de nouveau sur [M] / [MODE], activez le mode FM (radio FM) sur la radio :

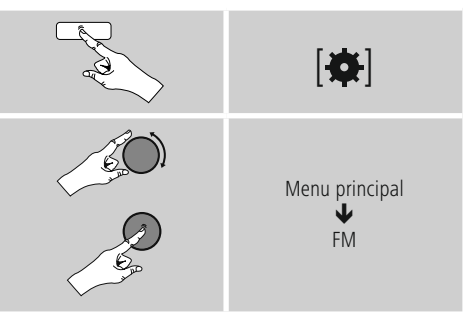

En alternative, appuyez sur la touche [**FM**] de la télécommande pour passer directement à ce mode.

Les stations transmettant des informations supplémentaires concernant les stations elles-mêmes ou les programmes apparaîtront à l'écran accompagnées de l'icône RDS (Radio Data System).

Appuyez sur [**0**] / [INFO] pour que ces informations supplémentaires s'affichent.

## **13.1 Réglage de la recherche**

Avec le réglage de la recherche, vous pouvez déterminer si les stations présentant une faible intensité de signal doivent rester inconsidérées lors de la recherche automatique.

Procédez comme suit :

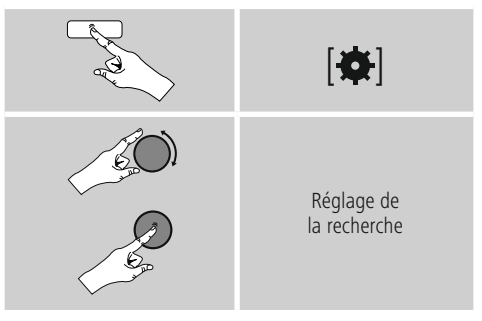

• Confirmez le message suivant en sélectionnant **OUI** afin que la recherche automatique ne s'arrête que sur les stations présentant une forte intensité de signal. Dans le cas contraire, la recherche de stations s'arrête sur chaque station pour laquelle un signal est capté.

#### <span id="page-30-0"></span>**13.2 Recherche automatique de stations**

- Appuyez sur [**ENTER/NAVIGATE**] jusqu'au démarrage de la recherche automatique.
- Dès qu'une station est captée, la radio interrompt la recherche et la diffusion de la station démarre.
- Appuyez une nouvelle fois sur [**ENTER/NAVIGATE**] afin de continuer la recherche jusqu'à la station suivante.

## **13.3 Recherche manuelle de stations**

Les paramètres manuels de l'émetteur vous permettent de définir la fréquence souhaitée et de recevoir des stations dont le signal était trop faible pour être capté lors de la recherche automatique.

• Tournez [**ENTER/NAVIGATE**] (à gauche : - 0,05 MHz/ à droite : + 0,05 MHz) jusqu'à ce que la fréquence souhaitée s'affiche. Attendez un instant : la lecture du signal capté commence.

#### **13.4 Favoris**

Vous disposez de 30 emplacements mémoire de favoris pour sauvegarder vos stations préférées et y accéder de façon directe et rapide.

#### **13.4.1 Sauvegarder des favoris**

- Syntonisez la station que vous désirez placer dans un emplacement mémoire de favoris.
- Lorsque la station est émise, appuyez sur la touche [H] / **[MEMORY**] sur la face avant de la radio et maintenez-la enfoncée.

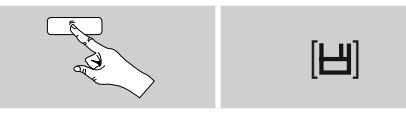

Un aperçu des emplacements mémoire de favoris apparaît à l'écran au bout de deux secondes environ.

- En faisant pivoter [**ENTER/NAVIGATE**], vous passerez d'un emplacement mémoire à l'autre (1 à 30).
- Appuyez sur [**ENTER/NAVIGATE**] pour enregistrer la station dans l'emplacement mémoire de favoris souhaité.

## **13.4.2 Ouverture des favoris**

Appuyez sur [**H**] / [MEMORY] pour ouvrir l'aperçu des emplacements mémoire de favoris.

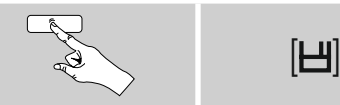

À l'aide de [**ENTER/NAVIGATE**], sélectionnez un des favoris.

#### $\left( \cdot\right)$ **Remarque**

Les favoris ne peuvent pas être supprimés. Si les 30 emplacements mémoire de favoris sont occupés et que vous souhaitez enregistrer une autre station dans les favoris, sélectionnez un emplacement mémoire déjà occupé. L'ancienne station sera écrasée par la nouvelle station.

## **13.4.3 Gestion des favoris par télécommande**

## **Favoris 1-10**

La télécommande fournie est dotée de touches numériques de 1 à 10 (0 ≙ 10). Chacune de ces touches peut être affectée à un favori (par type de réception).

- Pour mémoriser une station, appuyez sur la touche numérique concernée de la télécommande pendant env. trois secondes.
- La radio confirme cette mise en mémoire en indiquant **mémorisé** à l'écran.
- Pour ouvrir le favori, appuyez brièvement sur la touche numérique concernée de la télécommande.

#### <span id="page-31-0"></span>**Favoris 1-30 (alternative aux touches numériques)**

- Pour enregistrer une station dans un des emplacements mémoire de favoris 1-30, maintenez la touche [**FAVORITES**] enfoncée (env. trois secondes). Un aperçu des emplacements mémoire de favoris apparaît à l'écran au bout de deux secondes.
- Avec les **touches de favoris [+]/[-]** (en faisant pivoter [**ENTER/NAVIGATE**]), vous passerez d'un emplacement mémoire à l'autre (1-30 à 30).
- Appuyez sur [**OK**] ([**ENTER/NAVIGATE**]) pour enregistrer la station dans l'emplacement mémoire de favoris souhaité.
- Pour consulter le favori, appuyez brièvement sur [**FAVORITES**]et, à l'aide des touches de favoris **[+]/[-]** (en faisant pivoter [**ENTER/NAVIGATE**]), sélectionnez le favori souhaité et confirmez la sélection en appuyant sur [**OK**] ([**ENTER/NAVIGATE**]).

#### **13.5 Réglage audio**

La qualité de réception de certaines stations difficilement captables peut être légèrement améliorée avec le mode de réception « mono ». Vous pouvez activer cette option dans le menu ; la radio commutera alors automatiquement en mode mono en cas de mauvaise qualité de réception. Procédez comme suit afin de modifier cette option :

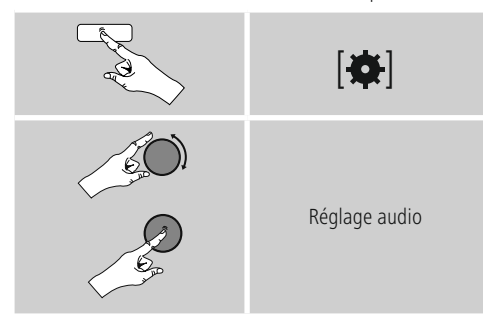

#### <span id="page-31-1"></span>**14. Entrée auxiliaire**

Via l'entrée audio analogique (prise **AUX IN** ), vous pouvez connecter des appareils mobiles (par ex. smartphone, tablette, lecteur MP3, etc...) à la radio et lire des fichiers audio sur la radio.

• Via le menu principal ou en appuyant de nouveau sur [M] / [**MODE**], activez le mode Entrée auxiliaire (Aux In) sur la radio :

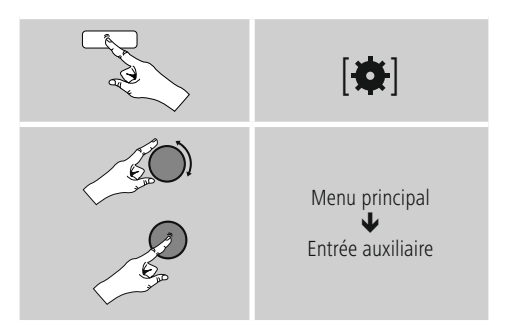

En alternative, appuyez sur la touche [**AUX**]de la télécommande pour passer directement à ce mode.

- Connectez votre appareil mobile à l'entrée audio (prise AUX IN) de la radio au moyen d'un câble audio de 3,5 mm (jack).
- <span id="page-31-2"></span>• Démarrez et pilotez la lecture audio via l'appareil connecté.

#### **15. Bluetooth**®

Via Bluetooth®, vous pouvez connecter vos appareils à la radio et utiliser cette dernière comme appareil de lecture. La commande de la lecture s'effectue directement sur l'appareil. Le volume peut être également réglé sur la radio.

#### **Remarque – Bluetooth**®

- Veuillez contrôler que votre appareil portable (téléphone portable, etc.) est bien compatible Bluetooth®.
- Veuillez noter que la portée maximale de la connexion Bluetooth® est de 10 mètres sans obstacles tels que parois, personnes, etc.
- Il est possible que la connexion soit gênée par d'autres appareils/ d'autres connexions Bluetooth® dans votre environnement.
- La radio ne peut être couplée qu'à un seul appareil à la fois.
- Veuillez noter que la compatibilité dépend des profils Bluetooth® supportés et des versions Bluetooth® utilisées. (voir : Caractéristiques techniques, mode d'emploi de l'appareil utilisé)

<span id="page-32-0"></span>En appuyant de nouveau sur [M] / [MODE], activez le mode Bluetooth® sur la radio :

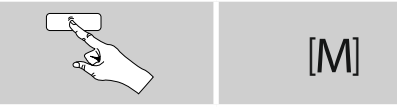

#### **15.1 Première connexion Bluetooth**® **(couplage)**

- Assurez-vous que votre appareil Bluetooth® est bien sous tension et que sa fonction Bluetooth® est bien activée.
- Activez le mode Bluetooth® sur la radio en appuyant plusieurs fois sur [M] / [MODE] :

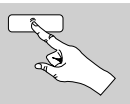

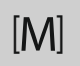

- Ouvrez le menu des paramètres Bluetooth® sur votre appareil portable et attendez que l`appareil **DIR3500MCBT** apparaisse dans la liste des appareils Bluetooth® détectés.
- Le cas échéant, lancez une recherche d'appareils Bluetooth® sur votre appareil.
- Sélectionnez l'appareil **DIR3500MCBT** puis patientez jusqu'à ce que la radio apparaisse en tant que connectée dans les réglages Bluetooth® de votre appareil.
- Sur l'écran de la radio, votre appareil s'affiche également comme étant connecté.
- Démarrez et pilotez la lecture audio via l'appareil.

#### **Remarque – Mot de passe Bluetooth**®

Certains appareils requièrent un mot de passe pour l`établissement de la connexion avec un appareil Bluetooth®.

• Saisissez le mot de passe **0000** lors de la connexion avec des radio dans le cas où l´appareil exige la saisie d´un mot de passe.

#### **15.2 Connexion Bluetooth**® **automatique (après un premier couplage réussi)**

• Les appareils qui ont déjà été couplés à la radio sont automatiquement enregistrés dans la radio.

#### **Remarque – Mauvaise connexion**  $(1)$

Après que la première connexion entre la radio et l´appareil portable ait été effectuée avec succès, les connexions suivantes sont établies automatiquement. Dans le cas où la connexion Bluetooth® n´est pas établie automatiquement, vérifiez les points suivants :

- Dans les paramètres Bluetooth® de l´appareil portable, vérifiez que l´appareil **DIR3500MCBT** est connecté. Si ce n´est pas le cas, réitérez les étapes décrites dans le paragraphe Première connexion Bluetooth®.
- Vérifiez que la distance séparant l´appareil portable de la radio est inférieure à 10 mètres. Si ce n´est pas le cas, diminuez la distance séparant les appareils.
- Vérifiez s´il existe des obstacles pouvant réduire la portée. Si c´est le cas, rapprochez les appareils, l´un de l´autre.

# **10.** Menu principal ₩ Déconnecter

• Sélectionnez ensuite le bouton OUI en faisant tourner la molette [**ENTER/NAVIGATE**] et confirmez l'arrêt de la connexion Bluetooth® en appuyant sur la molette [**ENTER/NAVIGATE**].

#### **15.3 Désactiver la connexion Bluetooth**®

#### <span id="page-33-0"></span>**16. Sommeil**

La radio dispose d'une fonction de minuterie ; l'appareil se met en veille au bout d'un délai défini.

- Appuyez plusieurs fois sur [**SLEEP**] de la télécommande afin de régler l'intervalle de temps souhaité (off/15/30/45/60/90/120 minutes).
- En alternative, réglez l'intervalle de temps via le menu principal à l'aide du bouton [**ENTER/NAVIGATE**] :

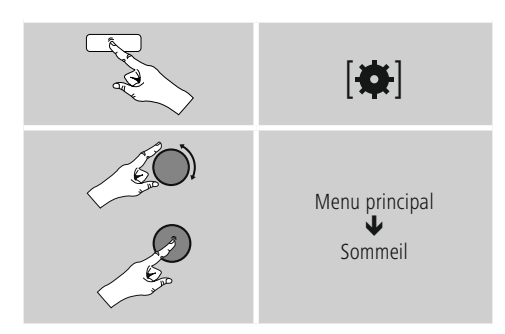

- Lorsque l'intervalle de temps est écoulé, la radio passe au mode veille.
- Appuyez sur [**VOLUME/POWER**]pour remettre la radio sous tension.
- En appuyant de nouveau sur [**SLEEP**] de la télécommande, vous pouvez à tout moment modifier ou désactiver un intervalle de temps déjà actif (**Sommeil off**).

#### $\bigcap$ **Remarque**

<span id="page-33-1"></span>Lorsque la fonction de minuterie (Sommeil) est active, le rétroéclairage peut être réglé séparément – par ex. plus foncé que dans le mode normal – (voir **18.9. Rétroéclairage**).

#### **17. Réveil**

La radio dispose de deux heures de réveil différentes.

#### **17.1 Paramètres**

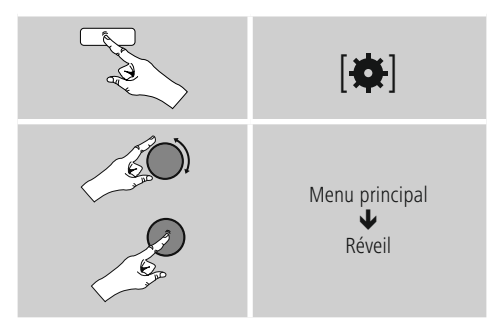

• Réveil 1 et Réveil 2 sont configurés de manière identique et permettent l'enregistrement de deux heures de réveil séparées. Sélectionnez Réveil 1 ou 2, puis réglez les détails suivants à l'aide de [**ENTER/NAVIGATE**] :

#### **Mode :**

Choisissez quand le réveil doit être activé :  $\rightarrow$  off – quotidiennement – une seule fois – les jours ouvrables – le weekend

#### **Date et heure :**

Si vous optez pour une seule fois, saisissez la date et l'heure du réveil qui ne doit sonner **qu'une** seule fois.

#### **Heure :**

Sélectionnez d'abord les heures, puis les minutes de l'heure de réveil.

#### **Mode :**

Vous pouvez définir le type de son souhaité pour votre réveil (sonnerie, DAB, FM ou radio Internet).

#### <span id="page-34-0"></span>**Programme :**

Si vous choisissez **Radio Internet/DAB/FM**, précisez avec quelle station/podcast vous souhaitez être réveillé. Vous pouvez choisir parmi les 30 emplacements mémoire de favoris ou les **Stations dernièrement écoutées**.

#### **Volume :**

Sélectionnez le volume auquel vous souhaitez être réveillé. Le volume dernièrement réglé pour la radio ne joue aucun rôle pour ce réglage.

#### **Sauvegarde :**

Appuyez sur ce bouton afin de terminer les réglages du réveil.

#### **Remarque** E)

- Si vous utilisez la **Radio Internet** comme sonnerie de réveil, il est important qu'une connexion Internet stable soit disponible à l'heure du réveil. Si ce n'est pas le cas, c'est le signal (**Sonnerie**) qui prendra le relais.
- Il est recommandé d'autoriser les mises à jour horaires automatiques. Cela permet de garantir que, même si l'alimentation électrique est interrompue – par ex. en cas de panne de courant –, l'heure sera réactualisée.

#### **Remarque - Réveil / Multi-pièces**

- Si vous utilisez et réglez la fonction de réveil sur un appareil appartenant à un groupe multi-pièces, veillez à ce que cet appareil quitte automatiquement le groupe au moment de l'alarme. Ce réglage évitera que l'alarme ne se déclenche sur tous les appareils du groupe.
- Après avoir éteint l'alarme, l'appareil concerné ne réintègrera pas automatiquement le groupe : vous devrez le réintégrer au groupe manuellement.

#### **17.2 Activer/ désactiver le réveil**

- Pour activer le réveil, confirmez les réglages en sélectionnant **Enregistrer**.
- Pour désactiver le réveil, réglez le **mode** : sur **Off**.

#### **17.3 Arrêter le réveil / Snooze**

#### **Signal sonore (sonnerie)**

- Lorsque le réveil se déclenche, appuyez une fois sur [**VOLUME/POWER**] afin d'arrêter le réveil.
- Appuyez plusieurs fois sur [**SNOOZE**] de la télécommande afin d'activer la fonction Snooze.
- Le réveil reste éteint pendant la durée de l'intervalle de temps fixé (5/10/15/30/60 minutes), puis se réenclenche.

#### **Radio Internet/DAB/ FM**

- Lorsque le réveil se déclenche, appuyez sur [**VOLUME/ POWER**] afin d'arrêter le réveil.
- Appuyez plusieurs fois sur [**SNOOZE**] de la télécommande afin d'activer la fonction Snooze.
- Le réveil reste éteint pendant la durée de l'intervalle de temps fixé (5/10/15/30/60 minutes), puis se réenclenche.
- Appuyez plusieurs fois sur [**SNOOZE**] de la télécommande afin d'activer **ON** à la place de l'intervalle de temps. La radio reste activée.
- Si le réveil n'est pas arrêté, la radio bascule automatiquement dans le mode veille au bout d'une heure.

#### <span id="page-34-1"></span>**18. Paramètres système**

Dans les Paramètres système, vous pouvez procéder à tous les réglages et consulter des informations importantes sur la radio.

## <span id="page-35-0"></span>**18.1 Égaliseur**

À l'aide de l'égaliseur, vous pouvez adapter la sonorité de la radio comme vous le souhaitez en réglant l'intensité des basses et des aigus.

Vous pouvez choisir parmi des profils pré-configurés – adaptés à différents genres – ou créer un profil individuel.

• Afin de procéder aux réglages de l'égaliseur, procédez comme suit :

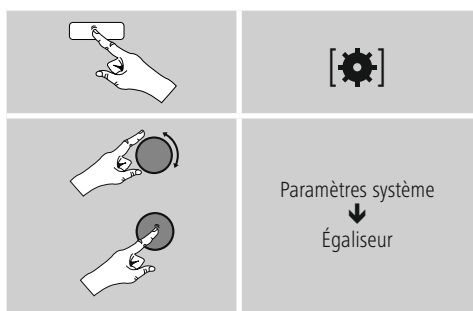

- À l'aide du bouton [**ENTER/NAVIGATE**], sélectionnez un des profils pré-configurés.
- Pour créer votre propre profil d'égaliseur, sélectionnez l'option **Mes paramètres EQ**.
- Vous accédez aux réglages suivants : **Basses**, **Aigus** et **Volume** (amplification du volume).
- Pour modifier une valeur, appuyez sur [**ENTER/ NAVIGATE**] lorsque vous vous trouvez sur la sélection de votre choix et modifiez-la en faisant pivoter le bouton [**ENTER/NAVIGATE**] vers la gauche ou vers la droite. Si une lecture est en cours pendant le réglage, vous entendrez directement les modifications dans la sonorité.
- Confirmez les réglages en appuyant de nouveau sur [**ENTER/NAVIGATE**].
- Après avoir défini tous les paramètres, appuyez sur la touche  $\left[ \right]$  de la radio, puis confirmez la sauvegarde des paramètres en appuyant sur [**ENTER/NAVIGATE**].
- Pour utiliser le nouveau profil, sélectionnez l'option **Mon EQ**.

#### <span id="page-35-1"></span>**18.2 Paramètres Internet**

#### **18.2.1 Assistant réseau – Configuration de la connexion Internet / Recherche**

L'**Assistant réseau** vous aide à connecter la radio avec Internet. Vous avez le choix entre une connexion filaire LAN et une connexion sans fil assurée par Wi-Fi. D'autres méthodes de configuration et informations détaillées sont expliquées plus loin.

• Procédez de la manière suivante afin d'ouvrir l'**Assistant réseau** :

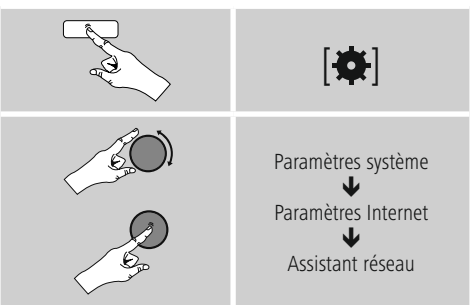

- Lorsque vous ouvrez l'Assistant, la radio se met à rechercher des connexions Wi-Fi et liste ces réseaux.
- En faisant pivoter [**ENTER/NAVIGATE**], vous passerez d'un réseau trouvé à un autre. Une fois la liste établie, vous pouvez redémarrer la recherche ([**Nouvelle recherche**]), sélectionner une connexion filaire ([**Câble**]) ou configurer manuellement la connexion ([**Config. manuelle**]).
- Si le réseau souhaité n'est pas trouvé ou si le SSID (Service Set Identification – désignation du réseau) ne s'est pas affiché, il se peut que le réseau soit caché ou absent de la zone de portée. Dans un tel cas, essayez une configuration manuelle ou une connexion par câble **LAN**.

#### <span id="page-36-0"></span>**18.2.2 Connexion sans fil (Wi-Fi)**

En fonction du réseau, vous disposez de différentes options de sélection pour établir la connexion au réseau. Les réseaux compatibles avec une connexion WPS (Wi-Fi Protected Setup) sont précédés de la désignation [**WPS**]. Les autres connexions sont des réseaux ouverts ou des connexions protégées par le procédé PSK = Pre-Shared-Key (clé préalablement définie).

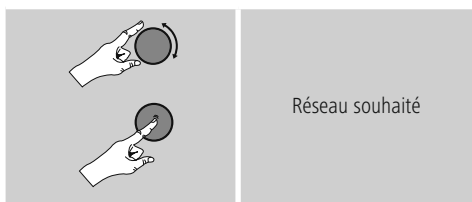

#### **Connexion WPS / PSK / ouverte**

Une connexion WPS permet une connexion simple mais sécurisée de la radio au réseau. Deux possibilités de connexion sont disponibles : La connexion est configurée selon la PBC = Push Button Configuration (configuration sur pression d'un bouton) ou selon le procédé PIN dans lequel l'interface Web de votre routeur vous demande de saisir une suite de chiffres générée de manière aléatoire.

#### **Configuration PBC**

- Sélectionnez le réseau souhaité. (caractérisé par la désignation [**WPS**] placée devant)
- Dans le menu WPS, sélectionnez ensuite l'option **Push Button** et confirmez la sélection en appuyant sur [**ENTER/NAVIGATE**].
- Appuyez sur le bouton WPS de votre routeur ou de l'actuel AP. Il est également possible d'effectuer cette opération sur l'interface Web correspondante.
- Lisez le mode d'emploi de votre routeur / AP pour connaître la procédure à suivre.
- Une fois le processus lancé sur le routeur / l'AP, la radio doit se connecter au point d'accès et la connexion réseau doit être disponible.

• En alternative, la configuration par PBC peut être réalisée dans les Paramètres Internet de la radio :

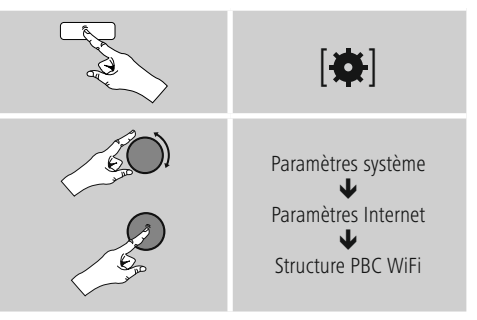

#### **Configuration du code PIN**

- Sélectionnez le réseau souhaité. (caractérisé par la désignation [**WPS**] placée devant)
- Dans le menu WPS, sélectionnez ensuite l'option **PIN** et confirmez la sélection en appuyant sur [**enter/ navigate**].
- La radio génère désormais un code à 8 chiffres devant être entré dans l'interface Web ou l'interface utilisateur de votre routeur ou AP.
- Vous trouverez d'autres informations sur la configuration du routeur / de l'AP dans le manuel correspondant.

#### **Ignorer le WPS / Configuration par clé pré-partagée (pre-shared key, PSK)**

- Sélectionnez l'entrée Ignorer le WPS : vous accédez au champ de saisie de la clé.
- Avec un réseau sans compatibilité WPS, vous accédez directement à ce champ de saisie.
- Dans le champ de saisie, entrez la clé et confirmez en sélectionnant le bouton **OK**.
- Si la saisie est correcte, la radio se connecte au point d'accès et établit la connexion Internet/réseau.

#### **Remarque**  $\left( \cdot\right)$

- Souvent, la clé pré-partagée (PSK) se trouve au dos du routeur/ de l'AP.
- Lors de la saisie de la clé, veuillez respecter la casse.

#### <span id="page-37-0"></span>**Réseau ouvert / Réseau non sécurisé**

#### **Remarque**

- Nous vous recommandons de ne pas établir de connexion non sécurisée et de toujours sécuriser votre réseau contre des accès non autorisés.
- Si le réseau que vous désirez ne dispose pas de mesures de sécurité, supprimez ce réseau de la liste et confirmez la suppression. La radio se connecte alors automatiquement au point d'accès.

#### **18.2.3 Connexion filaire (LAN)**

- Connectez le routeur et la radio à un câble LAN. Cette connexion ne présente presque jamais de perturbations et offre une connexion directe fiable.
- La connexion filaire est affichée dans la liste des connexions disponibles (**câble**) et doit y être sélectionnée. Si le serveur DHCP est activé dans le routeur / l'AP, la connexion filaire sera automatiquement établie après sa sélection.
- Pour vérifier si le serveur DHCP est actif, veuillez vous référer au mode d'emploi du routeur / de l'AP, le cas échéant.

#### **18.2.4 Configuration manuelle de la connexion réseau – sans fil (Wi-Fi) et par câble (LAN)**

• Pour configurer manuellement une connexion réseau, procédez comme suit :

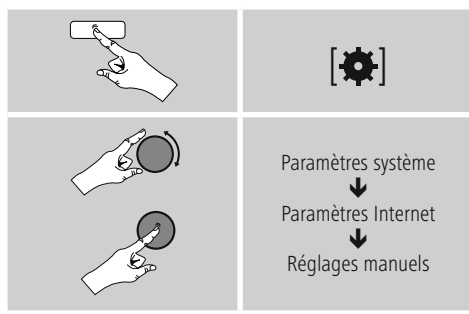

#### **Configuration manuelle par câble (LAN) – DHCP actif**

- Sélectionnez l'option **Câble**.
- Sélectionnez l'option **DHCP actif**.
- La connexion est établie. Il n'y a pas d'autres réglages à effectuer.

#### **Configuration manuelle par câble (LAN) – DHCP inactif**

Sélectionnez l'option **Câble**.

- Sélectionnez l'option **DHCP inactif**.
- Saisissez les informations réseau demandées, comme l'adresse IP, le masque de sous-réseau, l'adresse de passerelle et DNS (primaire et secondaire). Vous trouverez ces informations dans l'interface Web de votre routeur / AP ou vous les obtiendrez auprès de votre administrateur réseau. Si toutes les informations sont correctes, confirmez votre saisie. La radio essaie alors d'établir la connexion.

#### **Configuration manuelle sans fil (Wi-Fi) – DHCP actif**

- Sélectionnez l'option **Sans fil**.
- Sélectionnez l'option **DHCP actif**.
- Dans le champ de saisie, entrez l'identifiant SSID (désignation du réseau) et confirmez en sélectionnant le bouton **OK**.
- Sélectionnez désormais la méthode de sécurisation correspondante du réseau. Vous la trouverez dans la configuration de votre routeur / AP.
- En fonction du chiffrement choisi, vous devez ensuite saisir la clé réseau avant d'établir la connexion.

#### <span id="page-38-0"></span>**Configuration manuelle sans fil (Wi-Fi) – DHCP inactif**

Cette méthode est identique à la configuration avec un serveur DHCP actif (**Configuration manuelle sans fil (Wi-Fi) – DHCP actif**), mais vous devez saisir en outre les informations réseau, comme l'adresse IP, le masque de sous-réseau, l'adresse de passerelle et DNS (primaire et secondaire).

Vous trouverez ces informations dans l'interface Web de votre routeur / AP ou vous les obtiendrez auprès de votre administrateur réseau. Si toutes les informations sont correctes, confirmez votre saisie. La radio essaie alors d'établir la connexion.

## **18.2.5 Affichage des paramètres**

Vous trouverez ici les informations les plus importantes concernant toutes les connexions réseau utilisées par votre radio ou que vous avez configurées, par ex. : adresse MAC, zone Wi-Fi, DHCP actif/inactif, SSID, adresse IP, masque de sous-réseau, adresse de passerelle, DNS (primaire/ secondaire), etc...

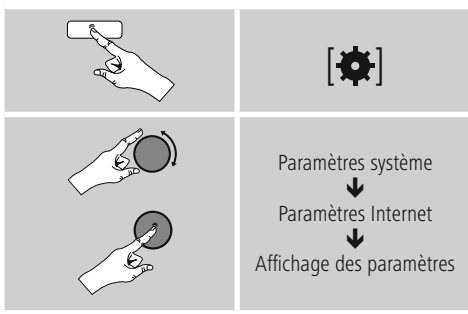

#### **18.2.6 Suppression de profils réseaux**

La radio enregistre automatiquement toutes les connexions réseau établies avec succès (profils). Cela lui permet de se reconnecter à l'une de ces connexions réseau, par ex. en cas de coupure de courant, sans que vous ayez à saisir de nouveau les données d'accès.

• Pour supprimer les profils réseaux, procédez comme suit :

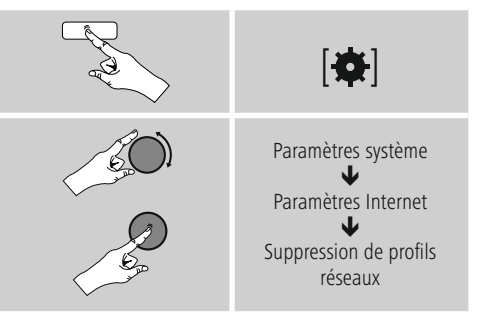

- Sélectionnez le profil réseau concerné et appuyez sur le bouton [**ENTER/NAVIGATE**] pour le supprimer.
- Le profil réseau sera supprimé si vous confirmez en sélectionnant **OUI**.
- Il est impossible de supprimer le profil en cours d'utilisation.

∩ **Remarque**

- Avant de céder la radio à une autre personne (vente, cadeau, etc...), nous vous recommandons de rétablir les **paramètres par défaut**.
- Toutes les données de réseau et connexions enregistrées seront alors entièrement supprimées.

#### <span id="page-39-0"></span>**18.2.7 Maintien de la connexion réseau**

Cette option permet de désactiver la fonction d'économie d'énergie de la radio.

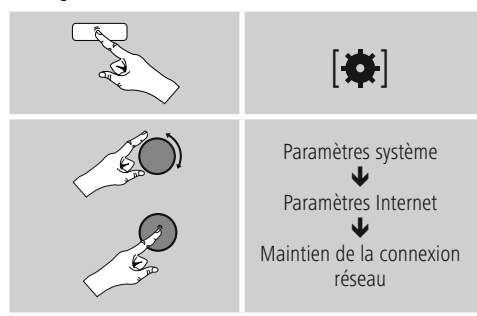

Lorsque cette fonction est désactivée (**NON #**), le module réseau s'éteint si la radio n'utilise aucune connexion réseau de manière active (par ex. dans le mode veille). Après la mise hors tension, il est alors impossible d'accéder à la radio via un PC, un smartphone ou une tablette. Pour la réception d'un flux multimédias ou si vous utilisez une application pour piloter la radio, vous devez activer cette option (**OUI #**). Cette fonction est désactivée par défaut.

## **18.3 Paramètres horaires**

Vous accéderez aux paramètres horaires comme suit :

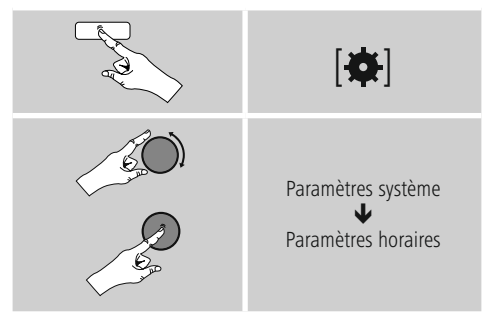

#### **Mise à jour automatique Mise à jour d'Internet**

En sélectionnant cette option, la date et l'heure sont automatiquement réglées via la connexion Internet. Sélectionnez le fuseau horaire de votre zone géographique (**Réglage du fuseau horaire**) ainsi que l'adaptation à l'heure d'été/d'hiver (**Heure d'été/d'hiver ON**) – si vous le souhaitez.

### **Mise à jour de DAB/FM**

Lors de l'actualisation automatique via le réseau de la radio FM/DAB/DAB+, l'heure et la date sont fournies par les émetteurs et traitées par l'appareil. En cas de synchronisation à travers cette source, vous pouvez être sûr que, même après une panne de courant, l'heure sera correctement synchronisée et que les heures de réveil enregistrées seront maintenues.

#### **Aucune mise à jour**

L'heure et la date (**jj/mm/aaaa**) doivent être réglées manuellement car aucune synchronisation automatique n'est effectuée.

#### **Paramètres de l'heure et de la date**

Réglez la date (**jj-mm-aaaa**) et l'heure (**hh:mm**) manuellement à l'aide du bouton [**ENTER/NAVIGATE**].

#### **Format**

Sélectionnez le format (12 heures / 24 heures).

#### **18.4 Langue**

Pour modifier la langue du menu de la radio, réglée avant ou lors de la première mise en service, procédez comme suit :

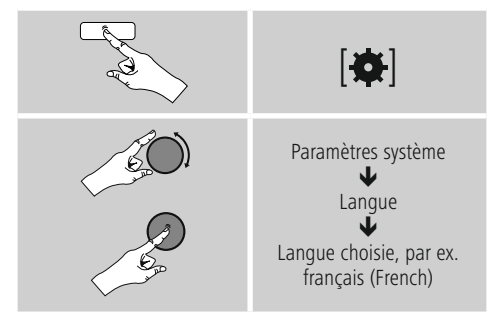

#### <span id="page-40-0"></span>**18.5 Paramètres par défaut**

Pour rétablir les paramètres par défaut de la radio (état de livraison), procédez comme suit :

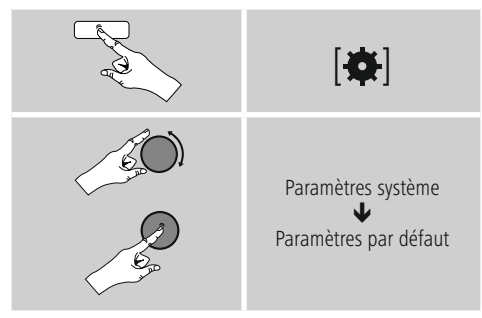

•Confirmez la question en sélectionnant **O** pour rétablir les paramètres par défaut de la radio.

Tous les réglages paramétrés seront effacés.

#### G) **Remarque**

- Les problèmes et les dysfonctionnements peuvent éventuellement être réparés avec le rétablissement des paramètres par défaut.
- Tous les préréglages, comme l'égaliseur, les favoris et les profils réseaux, sont cependant irrévocablement supprimés.

#### **18.6 Actualisation du logiciel**

Nous n'avons de cesse d'optimiser les logiciels de nos radios et de développer de nouvelles caractéristiques afin de pallier d'éventuelles pannes, d'élargir les fonctions, etc...

Nous vous recommandons de toujours installer les mises à jour disponibles sur votre radio.

• Procédez comme suit :

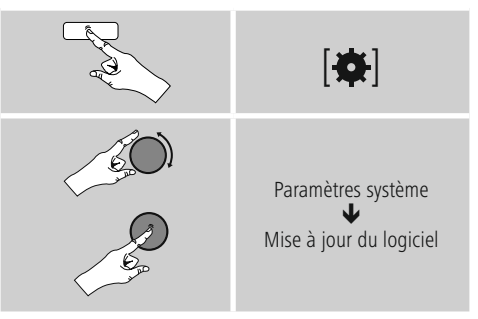

- Si vous sélectionnez **Mises à jour automatiques** (**OUI**), la radio vérifiera régulièrement la disponibilité de nouvelles mises à jour de logiciel. (Recommandé)
- Sélectionnez **Recherche de mise à jour** pour rechercher manuellement des mises à jour de logiciel.

#### **Avertissement**

- Veuillez contrôler la disponibilité de l'alimentation électrique avant de lancer une mise à jour du logiciel.
- Une interruption d'alimentation pendant une mise à jour est susceptible de provoquer une détérioration irréparable de la radio.

## <span id="page-41-0"></span>**18.7 Assistant de configuration**

Vous pouvez redémarrer à tout moment l'assistant de paramétrage (voir **Assistant de paramétrage**) comme  $\frac{1}{2}$ suit :

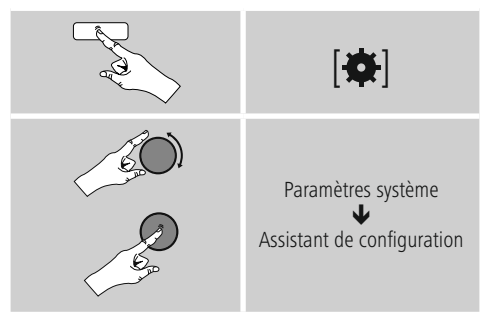

#### **18.8 Info**

• Um die aktuellen Hard- und Softwareinformationen (Versionen, Gerätebezeichnung, Radio-ID, …) des Radios abzurufen, gehen Sie wie folgt vor :

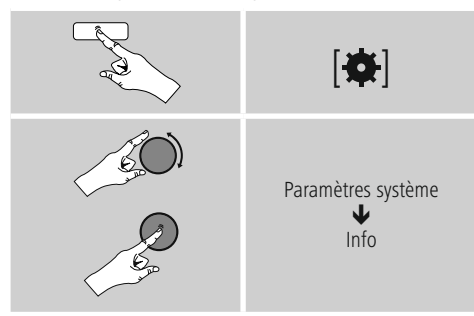

• Haben Sie Ihr Radio bereits auf dem Online-Portal von Frontier Silicon (**http://www.wifiradio-frontier.com**) registriert, finden Sie auch hier die Radio-ID.

#### **18.9 Rétroéclairage**

Vous avez la possibilité de régler le rétroéclairage séparément pour les différents modes (mode de fonctionnement, mode veille, mode sommeil).

• Procédez comme suit :

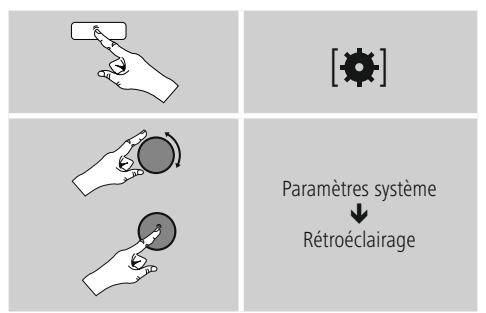

- Pour les modes mode de fonctionnement et mode sommeil, sélectionnez parmi différents niveaux de clarté.
- Pour le mode veille, sélectionnez également un niveau de clarté pour le rétroéclairage en mode veille (Éclairage de l'écran). En alternative, vous pouvez éteindre le rétroéclairage en mode veille (**Éclairage de l'écran Off)**.
- Sous Timeout (sec.), choisissez un intervalle de temps. Lorsque la radio se trouve en mode veille, appuyez sur une touche quelconque pour éclairer l'écran au niveau de clarté du mode pour la durée de l'intervalle de temps sélectionné.
- Alternativ deaktivieren Sie diese Funktion (**Timeout**  $(sek) \rightarrow Aus$ ).

En alternative, appuyez sur la touche [- $\bigcirc$ -] de la télécommande pour modifier directement le rétroéclairage dans le mode en cours.

#### <span id="page-42-0"></span>**18.10 AUX : Veille automatique**

Dans le mode Aux in (Entrée auxiliaire), la radio passe au mode veille au bout de 60 minutes par défaut. Pour désactiver (NON) ou activer (OUI) cette fonction, procédez comme suit :

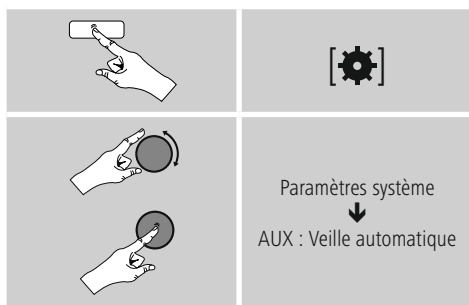

#### **19. UNDOK - tout est entre vos mains**

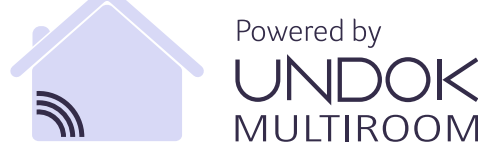

L'application UNDOK développée par Frontier Silicon vous permet de commander entièrement les radios et les hautparleurs depuis votre smartphone. UNDOK vous propose toutes les fonctions nécessaires sur votre smartphone ou votre tablette et vous offre, donc une excellente facilité de commande, qu'il s'agisse de configurer votre appareil, de régler l'égaliseur et l'option multi-pièces ou de gérer vos stations préférées.

#### **19.1 Interface / disposition de l'écran de démarrage UNDOK**

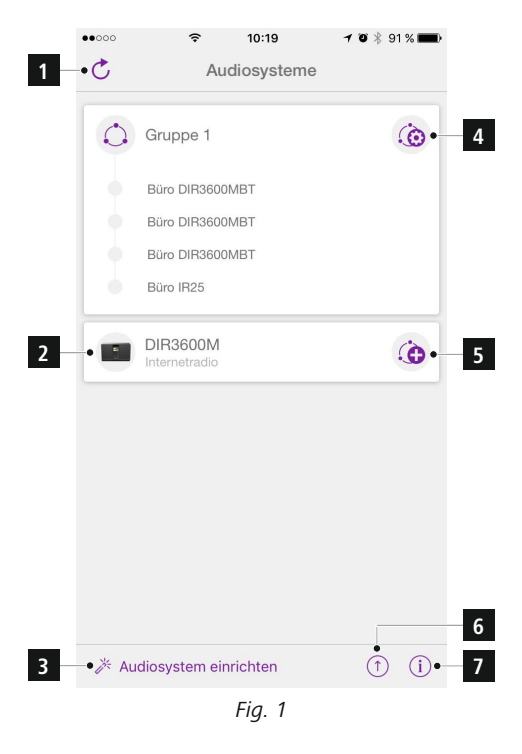

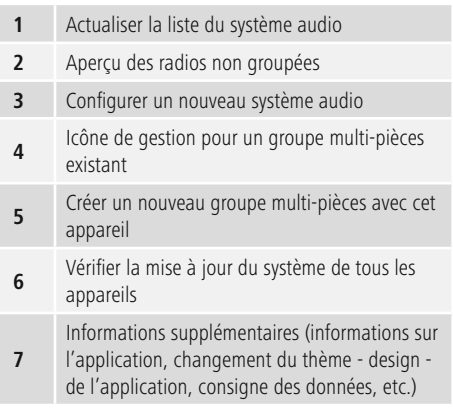

#### <span id="page-43-0"></span>**19.2 Première configuration de l'appareil avec UNDOK**

Lors de leur première mise sous tension ou après le rétablissement des paramètres par défaut, tous les produits de Hama compatibles avec UNDOK génèrent ce que l'on appelle un micro-point d'accès (Micro Access Point) – il s'agit d'un réseau WiFi propre à l'aide duquel vous pouvez vous connecter avec votre smartphone ou votre tablette.

#### **19.2.1 Procédure pour les utilisateurs d'iOS**

- Ouvrez l'application UNDOK sur votre iPhone ou iPad.
- Appuyez sur l'option de menu **Configurer le système audio**.
- Assurez-vous que la radio ou le haut-parleur sont bien en mode de réglage (SETUP). Le cas échéant, rétablissez les paramètres par défaut du produit. Confirmez l'invite en cliquant sur **Suivant**.
- UNDOK vous demande de vous connecter au réseau WiFi du produit en passant par les paramètres de votre iPhone/iPad – sélectionnez alors les Paramètres système de votre iPhone, puis le réseau WiFi (Setup Hama DIR3120LED ou autre). Retournez ensuite vers UNDOK et cliquez sur **Suivant**.
- Donnez un nom quelconque à la radio (Bureau DIR3120 ou autre), puis confirmez votre saisie en cliquant sur **Suivant**.
- Vous vous trouvez désormais dans les options de réglage de l'heure et de la date – configurez ici le format, la source et la zone horaires souhaités.
- Différentes possibilités de configuration du réseau (le cas échéant WiFi, WPS et Ethernet) sont alors disponibles. Cliquez sur la méthode souhaitée. UNDOK passe ensuite à la fenêtre suivante.
- En fonction de la méthode sélectionnée, vous pouvez sélectionner et configurer le réseau WiFi souhaité, créer une connexion WPS ou établir la connexion par câble LAN.
- La radio se connecte alors au réseau et vous pouvez utiliser l'appareil dans UNDOK en appuyant sur **Utiliser mon système audio**.

#### **19.2.2 Procédure pour les utilisateurs d'Android**

- Ouvrez l'application UNDOK sur votre smartphone ou votre tablette.
- Appuyez sur l'option de menu **Configurer le système audio**.
- Assurez-vous que la radio ou le haut-parleur sont bien en mode de réglage (SETUP). Le cas échéant, rétablissez les paramètres par défaut du produit. Confirmez l'invite en cliquant sur **Suivant**.
- Vous trouverez, à la page suivante, une liste de tous les réseaux WiFi disponibles, ainsi que les systèmes audio proposés. Le produit Hama (Setup Hama DIR3120LED ou autre) devrait y figurer. Sélectionnez le réseau WiFi concerné.
- Donnez un nom quelconque à la radio (Bureau DIR3120 ou autre), puis confirmez votre saisie en cliquant sur **Suivant**.
- Vous vous trouvez désormais dans les options de réglage de l'heure et de la date – configurez ici le format, la source et la zone horaires souhaités.
- Différentes possibilités de configuration du réseau (le cas échéant WiFi, WPS et Ethernet) sont alors disponibles. Cliquez sur la méthode souhaitée. UNDOK passe ensuite à la fenêtre suivante.
- En fonction de la méthode sélectionnée, vous pouvez sélectionner et configurer le réseau WiFi souhaité, créer une connexion WPS ou établir la connexion par câble LAN.
- La radio se connecte alors au réseau et vous pouvez utiliser l'appareil dans UNDOK en appuyant sur **Utiliser mon système audio**.

#### <span id="page-44-0"></span>**19.3 Commande générale d'un appareil ou d'un groupe**

Pour piloter un appareil configuré, sélectionnez l'appareil / le groupe concerné dans la liste de sélection dans la page de démarrage de UNDOCK.

L'écran de lecture du produit s'ouvre et les fonctions suivantes sont à votre disposition :

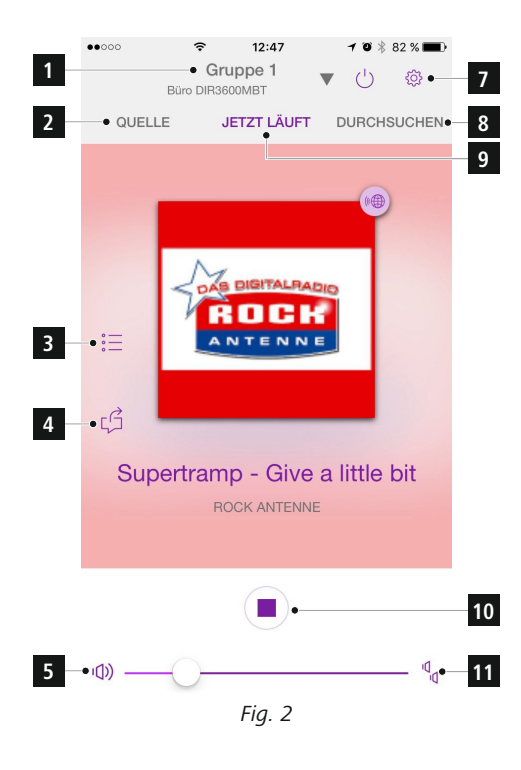

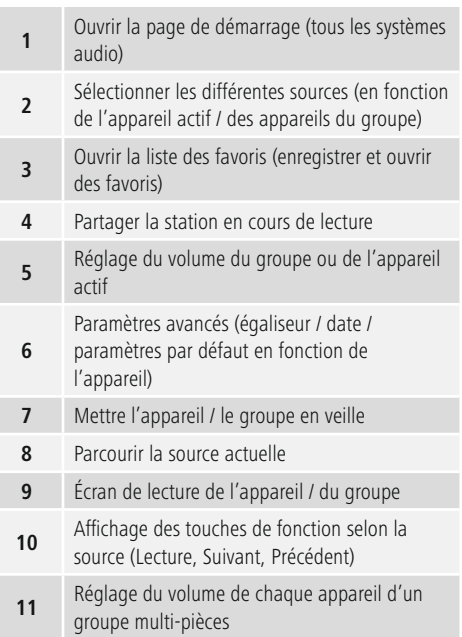

#### **19.4 Création / gestion des groupes multi-pièces**

Le symbole « **+** » apparaissant dans la liste de sélection (après le nom de l'appareil concerné) vous indique que plusieurs appareils de votre réseau sont compatibles avec l'option multi-pièces.

L'appareil sélectionné dans la liste en cliquant sur l'icône aura la fonction « maître » après la création du groupe. La lecture en cours de l'appareil-maître sera donc reprise dans le groupe.

Un écran comprenant tous les appareils compatibles apparaît après avoir cliqué sur l"icône. Sélectionnez les appareils que vous souhaitez voir figurer dans le groupe, puis confirmez votre sélection en cliquant sur **Terminé**.

<span id="page-45-0"></span>Vous pouvez également supprimer, et donc dissoudre, un groupe existant ou donner un nouveau nom au groupe dans cette fenêtre. (Voir Fig. 3 – « **Nom de groupe** ») Veuillez noter qu'il suffit qu'un appareil du groupe prenne en charge une source comme Spotify, Bluetooth® ou un CD et qu'il puisse partager cette dernière avec les autres appareils du groupe.

\* Lors de la lecture via Bluetooth®, la source (smartphone, tablette, PC) doit se trouver à proximité de l'appareil qui a intégré le récepteur concerné.

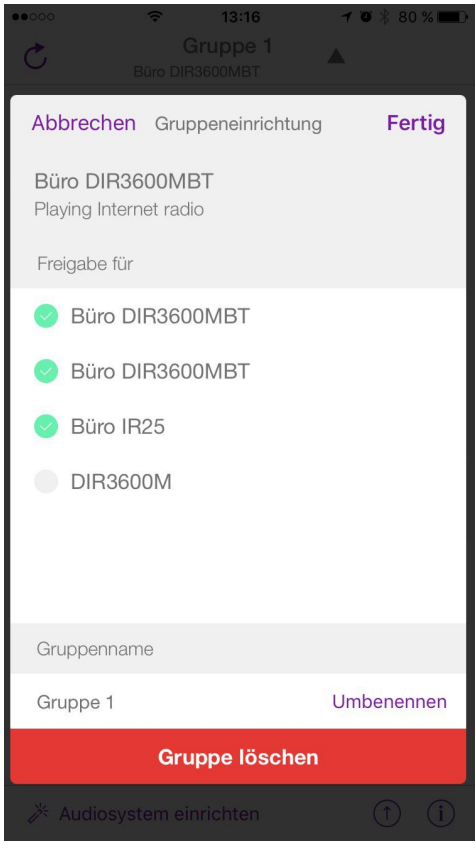

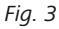

## **19.5 Configuration multi-pièces sur la radio**

#### **19.5.1 Informations générales**

- Toutes les radios doivent être connectées au même réseau, par réseau local ou réseau WiFi.
- Cette section vous explique comment l'option multipièces peut être configurée et gérée sur les appareils.
- Un groupe multi-pièces peut comporter un maximum de cinq appareils (1 maître et 4 clients).

#### **Remarque**  $\bigcirc$

Explication des termes « maître » et « client »

- Le maître est l'appareil source qui transmet la lecture en cours à tous les autres appareils (clients) d'un groupe.
- En cas de lecture via Bluetooth® ou à partir d'un CD, seul un appareil disposant de la réception concernée ou de la technologie de lecture adéquate peut être maître.

Les modes suivants sont disponibles pour un groupe multipièces (en fonction de la disponibilité de la technologie adéquate sur la radio).

- **Spotify Connect**
- **Radio Internet**
- **Radio DAB**
- **Radio FM**
- **Entrée Aux**
- **Flux WiFi (compatible DNLA) et lecture réseau UPnP**
- **Lecture USB**
- **Lecture CD**
- **Bluetooth**®

#### **19.5.2 Création d'un groupe**

- Pour créer un nouveau groupe, ouvrez les Paramètres système et sélectionnez Multi-pièces.
- • Sélectionnez l'option Créer un nouveau groupe.
- • Donnez un nom au groupe que vous venez de créer, puis confirmez votre saisie en cliquant sur **OK**.

#### **19.5.3 Afficher les détails**

- La sélection de cette option vous indique le statut actuel de la radio / du haut-parleur dans le groupe concerné.
- L'état de l'appareil sélectionné (maître ou client) apparaît dans le champ Statut.

#### <span id="page-46-0"></span>**19.5.4 Ajouter les clients d'un groupe**

- Vous pourrez ajouter des (d'autres) clients grâce à l'option Ajouter un client dans le cas où l'appareil sélectionné dispose déjà de la fonction maître.
- Cette option vous présente une liste des appareils présents dans le réseau. Les appareils précédés d'une étoile sont déjà clients du groupe.
- Seuls les appareils ne disposant pas d'étoile peuvent être ajoutés comme clients au groupe.

#### **19.5.5 Afficher les clients**

• L'option Afficher les clients permet d'afficher tous les membres du groupe actuel.

#### **19.5.6 Quitter le groupe**

- L'option Quitter le groupe vous permet de retirer le client, que vous êtes en train de piloter, du groupe actuel.
- Confirmez le retrait en appuyant sur OK.

#### **19.5.7 Supprimer le groupe**

- Sélectionnez l'option Supprimer le groupe si vous souhaitez supprimer tout un groupe.
- Veuillez noter qu'un groupe ne peut être supprimé que par le biais du maître de ce groupe.

#### **20. Nettoyage et entretien**

- Nettoyez ce produit uniquement à l'aide d'un chiffon non pelucheux légèrement humide ; évitez tout détergent agressif.
- Débranchez l'adaptateur CA de la source de courant si vous ne comptez pas utiliser l'appareil pendant un certain temps. Entreposez-le dans un local sec, propre et protégé des rayons directs du soleil.

#### **21. Exclusion de garantie**

La société Hama GmbH & Co KG décline toute responsabilité en cas de dommages provoqués par une installation, un montage ou une utilisation non conformes du produit ou encore provoqués par un non respect des consignes du mode d'emploi et/ou des consignes de sécurité.

#### **22. Service et assistance**

En cas de question concernant le produit, veuillez vous adresser au service de conseil produits de Hama. Ligne téléphonique directe : +49 9091 502-115 (allemand/ anglais)

Vous trouverez ici de plus amples informations concernant l'assistance : www.hama.com

#### **23. Consignes de recyclage Remarques concernant la protection de l'environnement :**

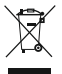

Conformément à la directive européenne 2012/19/EU et 2006/66/CE, et afin d'atteindre un certain nombre d'objectifs en matière de protection de l'environnement, les règles suivantes doivent

être appliquées : Les appareils électriques et électroniques ainsi que les batteries ne doivent pas être éliminés avec les déchets ménagers. Le pictogramme "picto" présent sur le produit, son manuel d'utilisation ou son emballage indique que le produit est soumis à cette réglementation. Le consommateur doit retourner le produit/la batterie usager aux points de collecte prévus à cet effet. Il peut aussi le remettre à un revendeur. En permettant enfin le recyclage des produits ainsi que les batteries, le consommateur contribuera à la protection de notre environnement. C'est un acte écologique.

#### **24. Déclaration de conformité**

Le soussigné, Hama GmbH & Co KG, déclare que l'équipement radioélectrique du type [00054838] est conforme à la directive 2014/53/UE. Le texte complet de la déclaration UE de conformité est disponible à l'adresse internet suivante:

www.hama.com->00054838 ->Downloads.

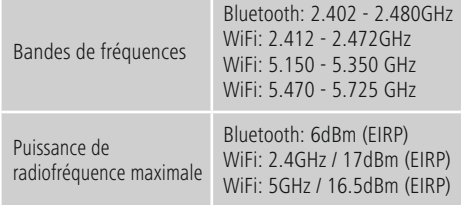

#### **Restrictions ou exigences en**

Belgique, Bulgarie, République tchèque, Danemark, Allemagne, Estonie, Irlande, Grèce, Espagne, France, Croatie, Italie, Chypre, Lettonie, Lituanie, Luxembourg, Hongrie, Malte, Pays-Bas, Autriche, Pologne, Portugal, Roumanie, Slovénie, Slovaquie, Finlande, Suède, Royaume-Uni

#### œ **Remarque**

Si les canaux 36-64 (fréquence 5,150GHz – 5,350GHz) sont employés dans le réseau Wi-Fi 5GHz, ce produit ne doit être utilisé que dans des espaces fermés.

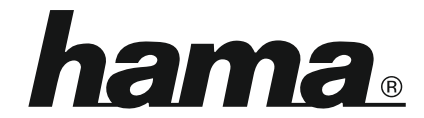

## **Hama GmbH & Co KG** 86652 Monheim/Germany www.hama.com

#### **The Spotify software is subject to third party licenses found here: www.spotify.com/connect/third-party-licenses**

The Bluetooth® word mark and logos are registered trademarks owned by Bluetooth SIG, Inc. and any use of such marks by Hama GmbH & Co KG is under license. Other trademarks and trade names are those of their respective owners.

All listed brands are trademarks of the corresponding companies. Errors and omissions excepted, and subject to technical changes. Our general terms of delivery and payment are applied.